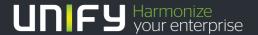

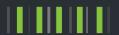

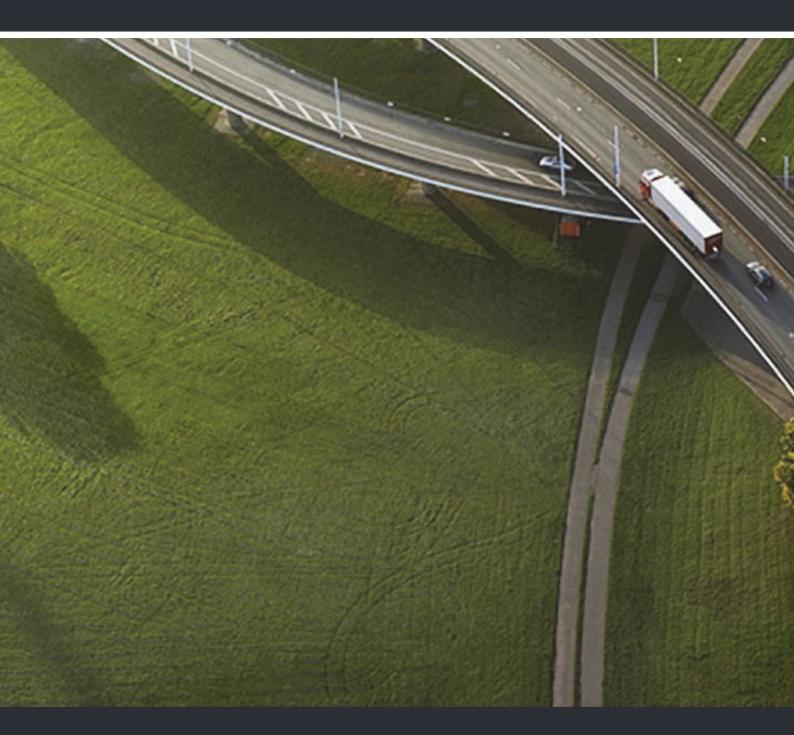

OpenStage 40 T OpenStage Key Module 40 OpenStage Busy Lamp Field 40 HiPath 3000, OpenScape Business

**User Guide** 

Our Quality and Environmental Management Systems are implemented according to the requirements of the ISO9001 and ISO14001 standards and are certified by an external certification company.

Copyright © Unify Software and Solutions GmbH & Co. KG 04/2016 Munich/Germany

All rights reserved.

Reference No.: A31003-S2000-U101-10-7619

The information provided in this document contains merely general descriptions or characteristics of performance which in case of actual use do not always apply as described or which may change as a result of further development of the products. An obligation to provide the respective characteristics shall only exist if expressly agreed in the terms of contract

Availability and technical specifications are subject to change without notice.

Unify, OpenScape, OpenStage and HiPath are registered trademarks of Unify Software and Solutions GmbH & Co. KG. All other company, brand, product and service names are trademarks or registered trademarks of their respective holders.

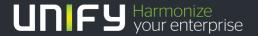

# Important information

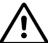

For safety reasons, the telephone should only be supplied with power:

using the original power supply unit.

Part number: L30250-F600-C14x (x: 1=EU, 2=US, 3=UK) or

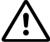

Never open the telephone or a key module. Should you encounter any problems, contact the responsible administrator.

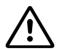

Use only original accessories! The use of other accessories may be hazardous and will render the warranty, extended manufacturer's liability and the CE marking inva-

## **Trademarks**

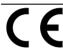

The compliance of the equipment according to EU directives is confirmed by the CE mark. This Declaration of Conformity and, where applicable, other existing declarations of conformity as well as further information on regulations that restrict the usage of substances or affect the declaration of substances used in products can be found in the Unify Expert WIKI at

http://wiki.unify.com under the section "Declarations of Conformity".

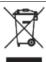

All electrical and electronic products should be disposed of separately from the municipal waste stream via designated collection facilities appointed by the government or the local authorities.

Proper disposal and separate collection of your old appliance will help prevent potential damage to the environment and human health. It is a prerequisite for reuse and recycling of used electrical and electronic equipment.

For more detailed information about disposal of your old appliance, please contact your city office, waste disposal service, the shop where you purchased the product or your sales representative.

The statements quoted above are only fully valid for equipment which is installed and sold in the countries of the European Union and is covered by the European Directive 2002/96/EC. Countries outside the European Union may impose other regulations regarding the disposal of electrical and electronic equipment.

4 Trademarks

## Location of the telephone

• The telephone should be operated in a controlled environment with an ambient temperature between 5°C and 40°C.

- To ensure good speakerphone quality, the area in front of the microphone (front right) should be kept clear. The optimum speakerphone distance is 50 cm.
- Do not install the telephone in a room where large quantities of dust accumulate; this can considerably reduce the service life of the telephone.
- Do not expose the telephone to direct sunlight or any other source of heat, as this is liable to damage the electronic components and the plastic casing.
- Do not operate the telephone in damp environments, such as bathrooms.

## Product support on the internet

Information and support for our products can be found on the Internet at: <a href="http://www.unify.com">http://www.unify.com</a>.

Technical notes, current information about firmware updates, frequently asked questions and lots more can be found on the Internet at: http://wiki.unify.com/.

| Important information                                    | 3        |
|----------------------------------------------------------|----------|
| Trademarks                                               | 3        |
| Location of the telephone                                |          |
| Product support on the internet.                         |          |
| General information                                      | ገ<br>ገ   |
|                                                          |          |
| About this manual                                        |          |
| Service                                                  |          |
| Intended use                                             |          |
| Telephone type                                           |          |
| Speakerphone quality and display legibility              |          |
| Multi-line telephone, executive/secretary functions      |          |
| Team functions                                           | •        |
|                                                          |          |
| Getting to know your OpenStage phone                     | 2        |
| The User Interface of Your OpenStage 40 T                |          |
| Ports on the underside of the phone                      |          |
| Key Module                                               |          |
| OpenStage Key Module 40                                  |          |
| OpenStage Key Module 15                                  | 5        |
| OpenStage Busy lamp field 40                             | 6        |
| Keys1                                                    |          |
| Function keys1                                           |          |
| Audio keys                                               |          |
| 5-way navigator                                          |          |
| Programmable sensor keys                                 |          |
| Keypad                                                   |          |
| Display                                                  |          |
| Idle mode                                                |          |
| Telephony dialogs                                        |          |
| Mailbox       29         Messages       29               |          |
| Voicemail                                                |          |
| Caller list                                              |          |
| Menu                                                     | _        |
| Program/Service menu                                     |          |
| Call preparation                                         |          |
| Call pop-up                                              |          |
| Audio accessories                                        |          |
|                                                          |          |
| Basic functions30                                        | <u>ገ</u> |
|                                                          |          |
| Answering a call                                         |          |
| Answering a call via the handset                         |          |
| Answering a call via the loudspeaker (speakerphone mode) |          |
| Accepting a call via the headset                         |          |
| Switching to speakerphone mode                           |          |
| Switching to the handset                                 |          |
|                                                          |          |

| Making calls                                                                                                    |                                                                              |
|----------------------------------------------------------------------------------------------------|------------------------------------------------------------------------------|
| Off-hook dialing                                                                                                    |                                                                              |
| On-hook dialing                                                                                                    |                                                                              |
| Dialing with the headset connected                                                                                                    |                                                                              |
| Dialing with DDS keys                                                                                                    |                                                                              |
| Redialing a number                                                                                                    |                                                                              |
| Ending a call                                                                                                    |                                                                              |
| Rejecting calls                                                                                                    |                                                                              |
| Turning the microphone on and off                                                                                                    |                                                                              |
| Calling a second party (consultation)                                                                                                    |                                                                              |
| Switching to the held party (alternating)                                                                                                    |                                                                              |
| Transferring a call                                                                                                    |                                                                              |
| Call forwarding                                                                                                    |                                                                              |
| Using variable call forwarding                                                                                                    |                                                                              |
| Using call forwarding no reply (CFNR)                                                                                                    | . 38                                                                         |
| Call forwarding in the carrier network and                                                                                                    | 00                                                                           |
| forwarding multiple subscriber numbers (MSN) (not for U.S.)                                                                                                    |                                                                              |
| Using callback                                                                                                    |                                                                              |
| Storing a callback                                                                                                    |                                                                              |
| Accepting a callback                                                                                                    |                                                                              |
| Viewing and deleting a stored callback                                                                                                    | . 41                                                                         |
|                                                                                                    |                                                                              |
| Enhanced phone functions                                                                                                    | 42                                                                           |
| Answering calls                                                                                                    |                                                                              |
| Accepting a call with the headset                                                                                                    |                                                                              |
| Accepting a specific call for your colleague                                                                                                    |                                                                              |
| Using the speakerphone                                                                                                    |                                                                              |
| Answering calls from the entrance telephone                                                                                                    | . 40                                                                         |
| and opening the door                                                                                                    | 44                                                                           |
| Accepting a call from an answering machine                                                                                                    |                                                                              |
| Making calls                                                                                                    |                                                                              |
| En-bloc sending/correcting numbers                                                                                                    |                                                                              |
| Using the caller list                                                                                                    |                                                                              |
| Dialing a number from the internal directory                                                                                                    |                                                                              |
| Using the LDAP directory (not for HiPath 500)                                                                                                    |                                                                              |
| Making calls using system speed-dial numbers                                                                                                    |                                                                              |
| Dialing with speed-dial keys                                                                                                    |                                                                              |
| Talking to your colleague with a speaker call                                                                                                    |                                                                              |
| Talking to your colleague with discreet calling (not for HiPath 500)                                                                                                    |                                                                              |
|                                                                                                    |                                                                              |
|                                                                                                    | . 53                                                                         |
| Automatic connection setup (hotline)                                                                                                    |                                                                              |
| Automatic connection setup (hotline)                                                                                                    | . 53                                                                         |
| Automatic connection setup (hotline)                                                                                                    | . 53<br>54                                                                   |
| Automatic connection setup (hotline)                                                                                                    | . 53<br>. 54<br>. 54                                                         |
| Automatic connection setup (hotline)                                                                                                    | . 53<br>. 54<br>. 54<br>. 55                                                 |
| Automatic connection setup (hotline) Reserving a trunk Assigning a station number (not for U.S.) Associated dialing/dialing aid.  During a call Using call waiting (second call)                                                                                                    | . 53<br>. 54<br>. 54<br>. 55                                                 |
| Automatic connection setup (hotline). Reserving a trunk. Assigning a station number (not for U.S.) Associated dialing/dialing aid. During a call                                                                                                    | . 53<br>. 54<br>. 54<br>. 55<br>. 55                                         |
| Automatic connection setup (hotline). Reserving a trunk. Assigning a station number (not for U.S.) Associated dialing/dialing aid.  During a call Using call waiting (second call) Preventing and allowing call waiting (automatic camp-on)                                                                                                    | . 53<br>. 54<br>. 54<br>. 55<br>. 55<br>. 56                                 |
| Automatic connection setup (hotline). Reserving a trunk. Assigning a station number (not for U.S.) Associated dialing/dialing aid.  During a call Using call waiting (second call) Preventing and allowing call waiting (automatic camp-on) Turning the call waiting tone on and off                                                                                                    | . 53<br>. 54<br>. 55<br>. 55<br>. 56<br>. 56                                 |
| Automatic connection setup (hotline). Reserving a trunk. Assigning a station number (not for U.S.) Associated dialing/dialing aid.  During a call Using call waiting (second call) Preventing and allowing call waiting (automatic camp-on) Turning the call waiting tone on and off. Saving a number                                                                                                    | . 53<br>. 54<br>. 55<br>. 55<br>. 56<br>. 56<br>. 56                         |
| Automatic connection setup (hotline) Reserving a trunk Assigning a station number (not for U.S.) Associated dialing/dialing aid.  During a call Using call waiting (second call) Preventing and allowing call waiting (automatic camp-on) Turning the call waiting tone on and off Saving a number Parking a call                                                                                            | . 53<br>. 54<br>. 55<br>. 55<br>. 56<br>. 56<br>. 56<br>. 57                 |
| Automatic connection setup (hotline) Reserving a trunk Assigning a station number (not for U.S.) Associated dialing/dialing aid  During a call Using call waiting (second call) Preventing and allowing call waiting (automatic camp-on) Turning the call waiting tone on and off Saving a number Parking a call Holding external calls                                                                      | . 53<br>. 54<br>. 55<br>. 55<br>. 56<br>. 56<br>. 56<br>. 57<br>. 58         |
| Automatic connection setup (hotline) Reserving a trunk Assigning a station number (not for U.S.) Associated dialing/dialing aid  During a call Using call waiting (second call) Preventing and allowing call waiting (automatic camp-on) Turning the call waiting tone on and off Saving a number Parking a call Holding external calls Conducting a conference                                              | . 53<br>. 54<br>. 55<br>. 55<br>. 56<br>. 56<br>. 56<br>. 57<br>. 58<br>. 59 |
| Automatic connection setup (hotline) Reserving a trunk Assigning a station number (not for U.S.) Associated dialing/dialing aid.  During a call Using call waiting (second call) Preventing and allowing call waiting (automatic camp-on) Turning the call waiting tone on and off Saving a number Parking a call Holding external calls Conducting a conference Activating tone dialing/DTMF suffix-dialing | . 53<br>. 54<br>. 55<br>. 55<br>. 56<br>. 56<br>. 57<br>. 58<br>. 59<br>. 60 |

| If you cannot reach a destination                                                                                                    | 32                                                                                                 |
|----------------------------------------------------------------------------------------------------|----------------------------------------------------------------------------------------------------|
| Busy override – joining a call in progress                                                                                                    |                                                                                                    |
| Using night answer                                                                                                    |                                                                                                    |
| Configuring function keys                                                                                                    |                                                                                                    |
| Overview of functions                                                                                                    |                                                                                                    |
| Programming a procedure key                                                                                                    |                                                                                                    |
| Configuring repdial keys                                                                                                    |                                                                                                    |
| Changing the label                                                                                                    |                                                                                                    |
| Deleting sensor key programming                                                                                                    |                                                                                                    |
|                                                                                                    |                                                                                                    |
| Displaying and assigning call charges                                                                                                    | C                                                                                                  |
| Displaying call charges (not for U.S.)                                                                                                    |                                                                                                    |
| Displaying call charges for another telephone (not for U.S.)                                                                                                    |                                                                                                    |
| Dialing with call charge assignment                                                                                                    |                                                                                                    |
|                                                                                                    |                                                                                                    |
| Privacy/security                                                                                                    | 2                                                                                                  |
|                                                                                                    |                                                                                                    |
| Turning ringer cutoff on and off                                                                                                    |                                                                                                    |
| Activating/deactivating "Do not disturb"                                                                                                    |                                                                                                    |
| Caller ID suppression                                                                                                    |                                                                                                    |
| Monitoring a room                                                                                                    |                                                                                                    |
| Trace call: identifying anonymous callers (not for U.S.)                                                                                                    |                                                                                                    |
| Locking the telephone to prevent unauthorized use                                                                                                    |                                                                                                    |
| Locking another telephone to prevent unauthorized use                                                                                                    |                                                                                                    |
| ·                                                                                                    |                                                                                                    |
| Saving your PIN                                                                                                    | 1                                                                                                  |
| Saving your PIN                                                                                                    | 1                                                                                                  |
| More functions/services                                                                                                    |                                                                                                    |
| More functions/services                                                                                                    | 8                                                                                                  |
| More functions/services                                                                                                    | 8                                                                                                  |
| More functions/services                                                                                                    | <b>8</b><br>78                                                                                     |
| More functions/services       7         Appointments function       7         Saving appointments       7                                                                                                    | 8<br>78<br>78                                                                                      |
| More functions/services7Appointments function.7Saving appointments7Using timed reminders7Sending a message7Creating and sending a message7                                                                                                    | 78                                                                                                 |
| More functions/services7Appointments function.7Saving appointments7Using timed reminders7Sending a message7Creating and sending a message7Viewing and editing incoming messages8                                                                                                    | 8<br>78<br>78<br>78<br>78                                                                          |
| More functions/services7Appointments function7Saving appointments7Using timed reminders7Sending a message7Creating and sending a message7Viewing and editing incoming messages8Leaving an advisory message8                                                                                                    | 8<br>7<br>8<br>7<br>9<br>8<br>1<br>8<br>1                                                          |
| More functions/services7Appointments function7Saving appointments7Using timed reminders7Sending a message7Creating and sending a message7Viewing and editing incoming messages8Leaving an advisory message8Deleting advisory messages8                                                                                                    | 878<br>78<br>78<br>78<br>78<br>78<br>78<br>78                                                      |
| More functions/services       7         Appointments function       7         Saving appointments       7         Using timed reminders       7         Sending a message       7         Creating and sending a message       7         Viewing and editing incoming messages       8         Leaving an advisory message       8         Deleting advisory messages       8         Displaying the number of waiting calls/overload display       8                                                                                                    | 878<br>78<br>78<br>78<br>78<br>78<br>78<br>78<br>78                                                |
| More functions/services       7         Appointments function.       7         Saving appointments.       7         Using timed reminders.       7         Sending a message.       7         Creating and sending a message.       7         Viewing and editing incoming messages.       8         Leaving an advisory message.       8         Deleting advisory messages.       8         Displaying the number of waiting calls/overload display.       8         Using another telephone like your own for a call.       8                                                                                                    | 878<br>78<br>78<br>78<br>78<br>78<br>78<br>78<br>78<br>78<br>78<br>78<br>78                        |
| More functions/services  Appointments function.  Saving appointments  Using timed reminders.  Sending a message  Creating and sending a message  Viewing and editing incoming messages.  Leaving an advisory message.  Deleting advisory messages  Displaying the number of waiting calls/overload display  Using another telephone like your own for a call  Changing a number (after exchanging/ moving/relocating a phone).                                                                                                    | 878                                                                                                |
| More functions/services                                                                                                    | 878                                                                                                |
| More functions/services                                                                                                    | 878                                                                                                |
| More functions/services 7  Appointments function. 7  Saving appointments 7  Using timed reminders 7  Sending a message 7  Creating and sending a message 7  Viewing and editing incoming messages 8  Leaving an advisory message 8  Deleting advisory messages 8  Displaying the number of waiting calls/overload display 8  Using another telephone like your own for a call 8  Changing a number (after exchanging/ moving/relocating a phone) 8  Fax details and message on answering machine 8  Resetting services and functions (system-wide cancellation for a telephone) 8                                                                                                    | 8<br>78<br>78<br>78<br>78<br>78<br>78<br>78<br>78<br>78<br>78<br>78<br>78<br>78                    |
| More functions/services. 7  Appointments function. 7  Saving appointments 7  Using timed reminders 7  Sending a message 7  Creating and sending a message 7  Viewing and editing incoming messages 8  Leaving an advisory message 8  Deleting advisory message 8  Displaying the number of waiting calls/overload display 8  Using another telephone like your own for a call 8  Changing a number (after exchanging/ moving/relocating a phone) 8  Fax details and message on answering machine 8  Resetting services and functions (system-wide cancellation for a telephone) 8  Activating functions for another telephone 8                                                                                                    | 26<br>78<br>78<br>78<br>78<br>78<br>78<br>78<br>78<br>78<br>78<br>78<br>78<br>78                   |
| More functions/services  Appointments function. Saving appointments Using timed reminders.  Sending a message Creating and sending a message Viewing and editing incoming messages.  Leaving an advisory message. Deleting advisory messages Displaying the number of waiting calls/overload display Using another telephone like your own for a call Changing a number (after exchanging/ moving/relocating a phone) Fax details and message on answering machine Resetting services and functions (system-wide cancellation for a telephone) Activating functions for another telephone Using system functions from outside                                                                                                    | 878<br>789<br>789<br>789<br>789<br>789<br>789<br>789<br>789<br>789                                 |
| More functions/services  Appointments function.  Saving appointments  Using timed reminders.  Sending a message  Creating and sending a message  Viewing and editing incoming messages.  Leaving an advisory message.  Deleting advisory messages.  Displaying the number of waiting calls/overload display.  Using another telephone like your own for a call  Changing a number (after exchanging/ moving/relocating a phone)  Fax details and message on answering machine.  Resetting services and functions (system-wide cancellation for a telephone).  Activating functions for another telephone  Using system functions from outside  DISA (direct inward system access)                                                                                                    | 878<br>78<br>78<br>78<br>78<br>78<br>78<br>78<br>78<br>78<br>78<br>78<br>78                        |
| More functions/services                                                                                                    | 26<br>78<br>78<br>78<br>79<br>79<br>79<br>79<br>79<br>79<br>79<br>79<br>79<br>79<br>79<br>79<br>79 |
| More functions/services  Appointments function.  Saving appointments  Using timed reminders.  Sending a message  Creating and sending a message  Viewing and editing incoming messages.  Leaving an advisory message.  Deleting advisory messages.  Displaying the number of waiting calls/overload display.  Using another telephone like your own for a call  Changing a number (after exchanging/ moving/relocating a phone)  Fax details and message on answering machine.  Resetting services and functions (system-wide cancellation for a telephone).  Activating functions for another telephone  Using system functions from outside  DISA (direct inward system access)                                                                                                    | 8878<br>7878<br>7879<br>7879<br>788<br>788<br>788<br>788<br>788                                    |
| More functions/services. 7  Appointments function. 7  Saving appointments 7  Using timed reminders 7  Sending a message 7  Creating and sending a message 7  Viewing and editing incoming messages 8  Leaving an advisory message 7  Deleting advisory message 8  Displaying the number of waiting calls/overload display 8  Using another telephone like your own for a call 8  Changing a number (after exchanging/ moving/relocating a phone) 8  Fax details and message on answering machine 8  Resetting services and functions (system-wide cancellation for a telephone) 8  Activating functions for another telephone 8  Using system functions from outside 9  DISA (direct inward system access) 8  Using functions in ISDN via code dialing (keypad dialing) 8  Controlling connected computers/programs/telephone data service 8  Communicating with PC applications over a CSTA interface 8  Controlling relays (only for HiPath 3000) 9 | 8<br>78<br>78<br>78<br>78<br>78<br>78<br>78<br>78<br>78<br>78<br>78<br>78<br>78                    |
| More functions/services 7  Appointments function. 7  Saving appointments 7  Using timed reminders 7  Sending a message 7  Creating and sending a message 7  Viewing and editing incoming messages 8  Leaving an advisory message 7  Deleting advisory message 8  Displaying the number of waiting calls/overload display 8  Using another telephone like your own for a call 8  Changing a number (after exchanging/ moving/relocating a phone) 8  Fax details and message on answering machine 8  Resetting services and functions (system-wide cancellation for a telephone) 8  Activating functions for another telephone 8  Using system functions from outside 9  DISA (direct inward system access) 8  Using functions in ISDN via code dialing (keypad dialing) 8  Controlling connected computers/programs/telephone data service 8  Communicating with PC applications over a CSTA interface 8                                               | 26<br>78<br>78<br>78<br>78<br>78<br>78<br>78<br>78<br>78<br>78<br>78<br>78<br>78                   |

| Making calls in the team/executive/secretary configuration         | . 91  |
|--------------------------------------------------------------------|-------|
| Lines                                                              |       |
| Line utilization                                                   |       |
| Line seizure                                                       |       |
| Trunk keysAnswering calls with the trunk keys                      |       |
| Dialing with trunk keys                                            |       |
| Placing a call on hold on a trunk key and retrieving the held call |       |
| Making calls on multiple lines alternately                         |       |
| MULAP conference release                                           |       |
| Direct station selection key                                       |       |
| Calling a team member directly                                     |       |
| Transferring a call in progress                                    |       |
| Accepting a call for another team member                           | 95    |
| Forwarding calls on trunks                                         |       |
| Transferring calls directly to the executive phone                 | 97    |
|                                                                    |       |
| Using team functions                                               | . 98  |
| Activating/deactivating a group call                               |       |
| Accepting a call for another member of your team                   |       |
| Ringing group                                                      |       |
| Uniform Call Distribution (UCD)                                    | . 101 |
| Chariel functions in the LAN                                       |       |
| Special functions in the LAN                                       |       |
| (not for HiPath 500)                                               | 103   |
| Leaving hunt group/group call                                      |       |
| Setting up "follow me" call forwarding                             |       |
| Using night answer                                                 |       |
| Ringing group                                                      |       |
| Opening a door                                                     |       |
|                                                                    |       |
| Individual phone configuration                                     | 109   |
| Adjusting display settings                                         |       |
| Adjusting the display to a comfortable reading angle               |       |
| Illuminated display                                                |       |
| Setting contrast                                                   |       |
| Adjusting displays on the Open Stage Key Module                    |       |
| Adjusting audio settings                                           |       |
| Adjusting the attention ring volume                                |       |
| Activating/deactivating the ringer                                 |       |
| Language for system functions                                      |       |
|                                                                    | • •   |
| Testing the phone                                                  | 112   |
| Phone functions, testing                                           |       |
| Checking the key assignment                                        |       |

| Differing display view in a HiPath 4000 environment 11                                                                                             | 3              |
|----------------------------------------------------------------------------------------------------|----------------|
| Fixing problems11Responding to error messages on the screen11Contact partner in the case of problems11Troubleshooting11Caring for your telephone11 | 14<br>15<br>16 |
| Index                                                                                                    | 7              |
| Overview of functions and codes                                                                                                    | 1              |
| Display icons                                                                                                    | 4              |

10 General information

## General information

#### About this manual

This document contains general descriptions of the technical options, which may not always be available in individual cases. The respective features must therefore be individually defined in the terms of the contract.

If a particular function on your phone is not available to you, this may be due to one of the following reasons:

- The function is not configured for you or your telephone. Please contact your system support representative.
- Your communications platform does not feature this function. Please contact your sales partner for information on how to upgrade.

This user guide is intended to help you familiarize yourself with OpenStage and all of its functions. It contains important information on the safe and proper operation of your OpenStage phone. These instructions should be strictly complied with to avoid operating errors and ensure optimum use of your multifunctional telephone in the network.

These instructions should be read and followed by every person installing, operating or programming an OpenStage phone.

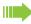

For your own protection, please read the section dealing with safety in detail. Follow the safety instructions carefully in order to avoid endangering yourself or other persons and to prevent damage to the unit.

This user guide is designed to be simple and easy to understand, providing clear step-by-step instructions for operating your OpenStage phone.

Administrative tasks are dealt with in a separate manual. The Quick Reference Guide contains quick and reliable explanations of frequently used functions.

### Service

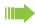

The service department can only help you if you experience problems or defects with the phone.

Should you have any questions regarding operation, your specialist retailer or network administrator will gladly help you.

For queries regarding connection of the telephone, please contact your network provider.

If you experience problems or defects with the phone, please dial the service number for your country.

General information 11

### Intended use

The OpenStage phone was developed as a device for speech transmission and should be placed on the desk or mounted on the wall. Any other use is regarded as unauthorized.

## Telephone type

The identification details (exact product designation and serial number) of your telephone can be found on the nameplate on the underside of the base unit. Specific details concerning your communications platform can be obtained from your service technician.

Please have this information ready when you contact our service department regarding faults or problems with the product.

## Speakerphone quality and display legibility

 To ensure good speakerphone quality, the area in front of the telephone (front right) should be kept clear.

The optimum handsfree distance is 20 in. (50 cm).

- · Proceed as follows to optimize display legibility:
  - Turn the phone to tilt the display. This ensures you have a frontal view of the display while eliminating light reflexes.

## Multi-line telephone, executive/secretary functions

Your OpenStage 40 T is a "multi-line telephone". This means that your service personnel can configure multiple lines on your phone, which is not the case with single-line phones. Each line is assigned an individual phone number which you can use to make and receive calls.

The programmable sensor keys function as line keys on multi-line phones → page 92.

When using a multi-line phone to make and receive calls, certain particulars must be taken into account → page 92 ff.

The executive-secretary configuration is a special case. This is a multi-line telephone with special features (e.g., "Ring Transfer" and "Accept call"), configured especially for executive/secretary use → page 91 ff.

#### **Team functions**

To increase the efficiency of telephony, your service personnel can configure various Team functions such as pickup groups, hunt groups, and call distribution groups.

# Getting to know your OpenStage phone

The following sections describe the most frequently used operating elements and the displays on your OpenStage phone.

## The User Interface of Your OpenStage 40 T

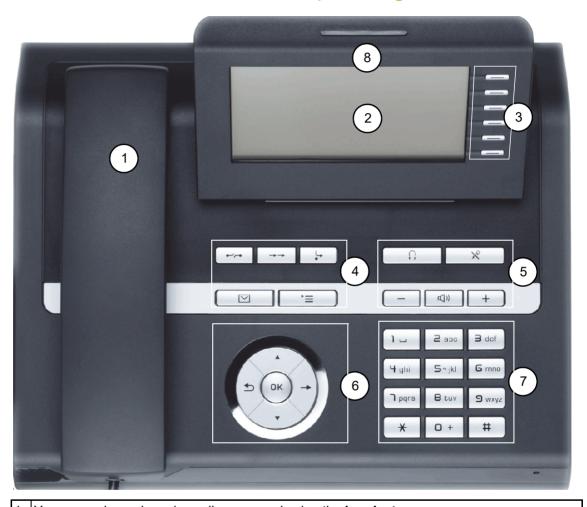

- You can make and receive calls as normal using the handset.
   The display permits intuitive operation of the phone → page 21.
- You can customize your telephone by assigning phone numbers and functions to the **programmable sensor keys** → page 19.
- You can use **function keys** when conducting a call to access frequently used functions (such as, Disconnect) or to open the Program/Service menu and mailbox → page 17.
- Audio keys are also available, allowing you to optimally configure the audio features on your telephone → page 17.
- 6 The **5-way navigator** is a convenient navigation tool → page 18.
- 7 The **keypad** can be used to enter phone numbers and text  $\rightarrow$  page 20.
- 8 Incoming calls are visually signaled via the **call display**.

# Ports on the underside of the phone

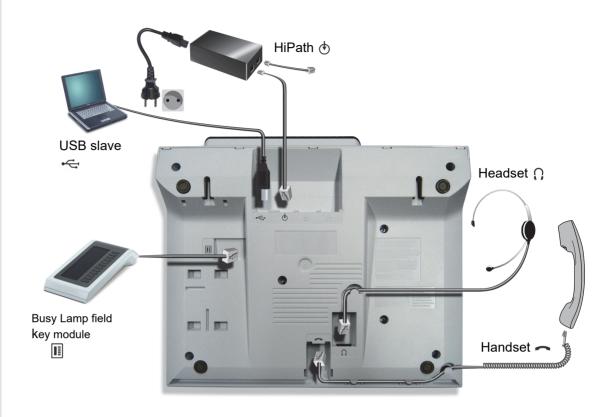

## Properties of your OpenStage 40 T

| Display type                      | LCD, 40 x 6 characters |
|-----------------------------------|------------------------|
| Illuminated display               | ✓                      |
| Programmable sensor keys          | 6                      |
| Full-duplex speakerphone function | ✓                      |
| Headset                           | ✓                      |
| USB slave                         | ✓                      |
| Phone/analog adapter              | ✓                      |
| Interface for key modules         | ✓                      |
| Wall mounting                     | ✓                      |

## **Key Module**

## OpenStage Key Module 40

The OpenStage Key Module 40 is a key module attached to the side of the phone that provides 12 additional illuminated, programmable keys.

Like keys on the phone, these keys can be programmed and used according to your needs → page 19.

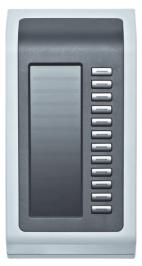

You can attach up to two OpenStage Key Module 40s to your OpenStage 40 T.

To operate an OpenStage Key Module 40, you always require a power supply unit → page 3

## OpenStage Key Module 15

The OpenStage Key Module 15 is a key module attached to the side of the phone that provides an additional 18 illuminated, programmable sensor keys.

Like keys on the phone, these keys can be programmed and used according to your needs

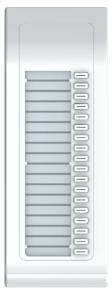

You can only attach one OpenStage Key Module 15 to your OpenStage 40. You **cannot** mix the OpenStage Key Module 15 with the OpenStage Key Module 40.

## OpenStage Busy lamp field 40

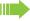

Your OpenStage 40 T can be configured as an attendant console in conjunction with an OpenStage Busy lamp field 40 (ask your service personnel).

The OpenStage Busy lamp field 40 is a key module attached to the side of the phone, that provides 90 illuminated, programmable keys.

Like keys on the phone, these keys can be programmed and used according to your needs → page 19.

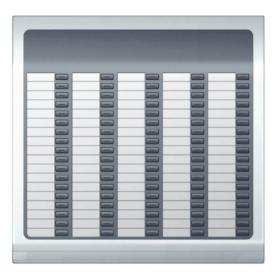

You can attach one OpenStage Busy lamp field 40 to your OpenStage 40 T.

#### Key label

Your OpenStage Busy lamp field 40 is delivered with label strips. Write functions or names in the white fields on the label strips.

Alternatively, you can use the Key Labeling Tool to conveniently create new label strips. You can find this including instructions at

http://wiki.unify.com/wiki/Key Labelling Tool .

Lay the labeled strips on the key fields and place the transparent cover over them (rough side up).

# Keys

## Function keys

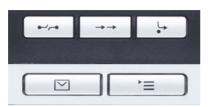

| Key                       | Function when key is pressed                                          |  |  |  |
|---------------------------|-----------------------------------------------------------------------|--|--|--|
| <b>■</b> -/p-■            | End (disconnect) call → page 35.                                      |  |  |  |
| $\rightarrow \rightarrow$ | Redialing → page 34.                                                  |  |  |  |
| <u></u>                   | Button for call forwarding (with red LED key) <sup>1</sup> → page 37. |  |  |  |
|                           | Open mailbox (with red LED key) → page 25.                            |  |  |  |
| <b></b>                   | Open telephone menu (with red LED key) → page 27.                     |  |  |  |

<sup>1</sup> If the LED key flashes on the phone, your phone was configured as a forwarding destination.

## Audio keys

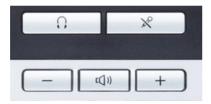

| Key  | Function when key is pressed                                           |  |  |  |
|------|------------------------------------------------------------------------|--|--|--|
| Û    | Activate/deactivate headset → page 42.                                 |  |  |  |
| X    | Activate/deactivate microphone (also for speakerphone mode) → page 35. |  |  |  |
| _    | Set volume lower and contrast brighter → page 109.                     |  |  |  |
| □()) | Turn speaker on/off (with red LED key) → page 32.                      |  |  |  |
| +    | Set volume louder and contrast darker → page 109.                      |  |  |  |

## 5-way navigator

Remove the protective film from the ring around the 5-way navigator before using the phone.

With this control, you can manage most of your phone's functions, as well as its displays.

| Operation     | Functions when key is pressed                                                                         |
|---------------|----------------------------------------------------------------------------------------------------|
|               | In idle mode:                                                                                         |
|               | • Open the idle menu → page 22                                                                        |
| Press O       | In lists and menus:                                                                                   |
| Fiess O       | Go to next level                                                                                      |
|               | You can now access a context menu:                                                                    |
|               | Open the context menu                                                                                 |
|               | In lists and menus:                                                                                   |
| Press (o      | <ul> <li>go back one level or go back to the telephony interface by pressing several times</li> </ul> |
|               | During en-bloc dialing:                                                                               |
|               | Delete character to the left of the cursor                                                            |
|               | In idle mode:                                                                                         |
|               | • Open the idle menu → page 22                                                                        |
| Dok → Press ② | In lists and menus:                                                                                   |
|               | <ul><li>Scroll down</li><li>Long press (key held down): jump to the end of the list/menu</li></ul>    |
|               | In idle mode:                                                                                         |
| 0             | • Open the idle menu → page 22                                                                        |
| Press O       | In lists and menus:                                                                                   |
|               | Scroll up                                                                                             |
|               | Long press (key held down): jump to the start of the list/menu                                        |
|               | In idle mode:                                                                                         |
| Press ®       | • Open the idle menu → page 22                                                                        |
|               | Entry selected:                                                                                       |
|               | Perform action                                                                                        |

### Programmable sensor keys

Your OpenStage 40 T has six illuminated sensor keys. You can assign functions and phone numbers to them on two levels.

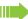

Increase the number of programmable sensor keys by connecting a key module → page 14.

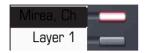

Depending on how they are programmed, you can use the sensor keys as:

- Function keys → page 64
- Repdial keys → page 68
- Procedure keys → page 67

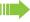

You can program all programmable sensor keys (except "Shift") on two levels. The Shift key → page 64 must be configured for this, and extended key functionality must be active (contact your service personnel).

In addition to functions and procedures, external phone numbers and internal numbers without LED display can also be saved on the second level → page 68.

Touch the key to activate the programmed function or dial the stored number.

Press the key to open a menu for programming it  $\rightarrow$  page 67.

A label for the function is displayed to the left of the key. You can define the labeling according to your requirements → page 69.

The status of a function is shown by the LED on the corresponding sensor key.

#### Meaning of LED displays on function keys and DSS keys

| LED                   |    | Meaning of function key        | Meaning of DSS key           |  |
|-----------------------|----|--------------------------------|------------------------------|--|
| Off                   |    | The function is deactivated.   | The line is free.            |  |
| Flashing <sup>1</sup> |    | Indicates the function status. | The line is busy.            |  |
|                       | On | The function is activated.     | There is a call on the line. |  |

In this manual, flashing sensor keys are identified by this icon, regardless of the flashing interval. The flashing interval represents different statuses, which are described in detail in the corresponding sections of the manual.

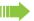

The programmable sensor keys on multi-line phones function as trunk keys → page 92.

## Keypad

In cases where text input is possible, you can use the keypad to input text, punctuation and special characters in addition to the digits 0 to 9 and the hash and asterisk symbols. To do this, press the numerical keys repeatedly.

Example: To enter the letter "h", press the number 4 ghi key on the keypad twice.

Alphabetic labeling of dial keys is useful when entering vanity numbers (letters associated with the phone number's digits as indicated on the telephone spell a name; e.g. 0700 - PATTERN = 0700 - 7288376).

#### Multi-function keys

| Function                   | *                                | #                                    |  |
|----------------------------|----------------------------------|--------------------------------------|--|
| Long press (key held down) | Turn ringtone on/off → page 111. | Turn phone lock on/off<br>→ page 76. |  |
| Text input → page 21       | Next letter in upper case.       | Delete character.                    |  |

#### Character overview (depends on the current language setting)

| Key              | 1x | 2x | 3x | 4x | 5x |
|------------------|----|----|----|----|----|
| اسا              | 1  | 1  |    |    |    |
| 2 <sub>abc</sub> | а  | b  | С  | 2  |    |
| <b>3</b> def     | d  | е  | f  | 3  |    |
| <b>⊣</b> ghi     | g  | h  | i  | 4  |    |
| <b>S</b> jkl     | j  | k  | I  | 5  |    |
| 6mno             | m  | n  | О  | 6  |    |
| pqrs             | р  | q  | r  | s  | 7  |
| 8t u v           | t  | u  | V  | 8  |    |
|                  | W  | х  | у  | z  | 9  |
| <b>-</b> +       | +  |    | -  | 0  |    |
| *                | 2  |    |    |    |    |
| #                | 3  |    |    |    |    |

- 1 Space
- 2 Next letter in upper case
- 3 Delete character

#### Text input

The current label appears on the first line. Delete it with the # key before entering new characters.

Enter the required characters via the keypad.

Select the functions using the keys and .

Confirm your entry with .

Example: Changing the key label → page 69.

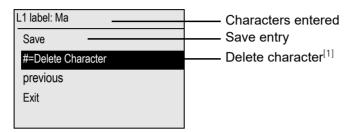

[1] Alternatively, press the key #

## Display

Your OpenStage 40 T comes with a tilt-and-swivel black-and-white LCD display. Adjust the tilt and contrast to suit your needs → page 109.

#### Idle mode

If there are no calls taking place or settings being made, your OpenStage 40 T is in idle mode.

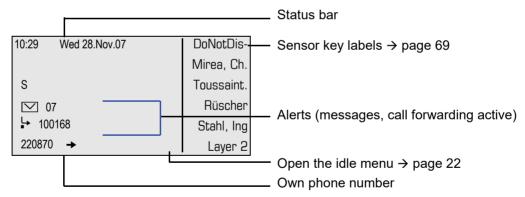

The left area contains the status bar on the first line, followed by a five-line field for additional displays. ?

A logo is displayed in the middle; it can be set up by your service personnel.

Icons that appear under the logo inform you about callback requests, voice messages, and activated call forwarding.

The right area shows the labels of programmable sensor keys.

#### Explanation of the icons

| Icon       | Explanation                                           |  |
|------------|-------------------------------------------------------|--|
| Ø          | The ring tone is deactivated → page 111.              |  |
| 0          | The "Do not disturb" function is activated → page 73. |  |
| <b>-</b> 0 | The phone lock is activated → page 76.                |  |
| ☑          | You received new voice messages → page 25.            |  |
| ļ.         | Call forwarding is active → page 37.                  |  |

#### Idle menu

When in idle mode, press a key on the 5-way navigator  $\rightarrow$  page 18 to display the idle menu. You can call up various functions here. It includes selected functions from the Program/Service menu  $\rightarrow$  page 27.

The idle menu may contain the following entries:

- Caller list
- Forwarding on
- · Lock phone
- DND on<sup>1</sup>
- · Advisory msg. on
- · Ringer cutoff on
- · Send message
- View sent message<sup>2</sup>
- View callbacks<sup>3</sup>
- · Directory
- · HF answerback on
- · Suppress call ID
- · Waiting tone off
- DISA intern

- 1. Must be activated by service personnel.
- 2. Only appears when there are messages that the recipient has not yet viewed
- 3. Only appears if callback requests are saved

## Telephony dialogs

Connection-dependent conditions and situations, e.g. when your telephone rings, when dialing a number, or during a call, are depicted graphically on the display.

Situation-dependent functions that automatically appear on the display can be selected and activated with the 5-way navigator → page 18.

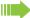

The scope and type of functions that may be offered automatically varies.

When an arrow appears to the right of a selected entry, then another menu level is available, which you can select with the  $\bigcirc$  or  $\bigcirc$  keys  $\rightarrow$  page 18.

#### Appearance during dialing

Example: You have deactivated "Call preparation" → page 28, have lifted the handset, or pressed the speaker key.

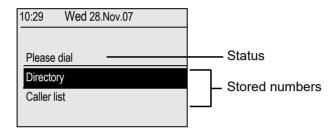

#### Appearance during en-bloc dialing

Example: You have deactivated "Call preparation" → page 28 and are entering a number.

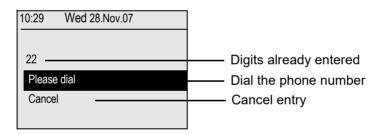

#### Appearance during an ongoing call

Example: You are connected with a caller.

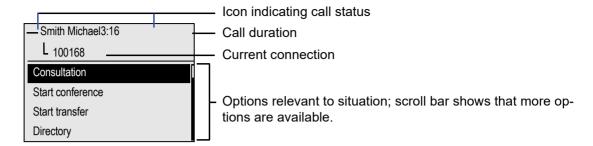

#### Icons for frequent call states

| Icon | Explanation                                                |  |
|------|------------------------------------------------------------|--|
| _    | The call is active.                                        |  |
| 4-   | The call has been disconnected.                            |  |
| ⊣⊢   | You have placed the call on hold (e.g. consultation hold). |  |
| F    | Your call partner has placed the call on hold.             |  |

Detailed descriptions of the various functions can be found in the sections "Making calls – basic functions" → page 30 and "Making calls – enhanced phone functions" → page 42.

### **Mailbox**

Depending on the type and configuration of your communications platform (contact the relevant service personnel), messages from services, such as, HiPath Xpressions are displayed in this application in addition to messages received.

### Messages

You can send short text messages to individual internal stations or groups.

In idle mode (→ page 21) the following signals alert you to the presence of new messages:

- ☑ key LED lights up
- Display → page 21.

Press the mailbox key .

Example:

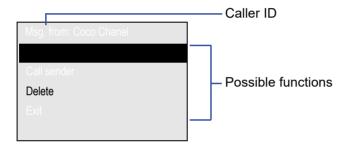

For a description of how to edit the entries → page 80.

#### Voicemail

If your telephone is connected to a voicemail system (such as Entry Voice Mail), the Mailbox key will also light up to alert you to any messages that have arrived.

To play back your voicemail, follow the instructions on the display.

### Caller list

If you are unable to accept an external or internal call, the call attempt is stored in the caller list. You can also store external calls that you have answered in the caller list (contact your service personnel).

Your telephone stores up to ten calls in chronological order. Each call is assigned a time stamp. The most recent entry not yet answered in the list is displayed first. Multiple calls from the same caller do not automatically generate new entries in the caller list. Instead, only the most recent time stamp for this caller is updated and its number incremented.

The caller list is automatically displayed  $\rightarrow$  page 22 in the idle menu  $\rightarrow$  page 47.

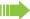

Callers with suppressed numbers cannot be saved in the call log.

Information is displayed regarding the caller and the time at which the call was placed.

#### Example:

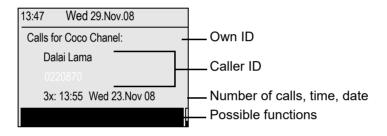

For a description of how to edit the caller list → page 47.

#### Menu

With the menu key \(\sum\_{\equiv}\) you can access your communications system's service menu or make telephony-related settings.

The LEDs associated with the menu key  $\supseteq$  and the loudspeaker key  $\triangleleft$  stay red as long as you are in the menu.

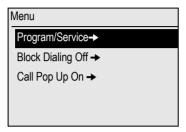

### Program/Service menu

#### Accessing the menu

There are three ways to open the Program/Service menu on your communication system:

- 1. Press the menu key 🛅 and confirm the selected entry "Service Menü" with the key 🚱.
- 2. Press ( and select a function from the idle menu → page 22.
- 3. In idle mode, press # or # and the code for the function you want.

#### Example:

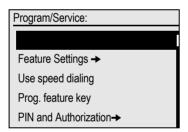

The menu structure comprises several levels. The first line in this structure shows the menu currently selected while the second line shows an option from this menu. An arrow next to an entry indicates additional options for this entry.

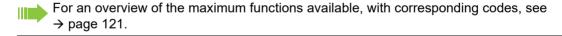

## Call preparation

Activate the function "Call preparation" to use en-bloc dialing on your OpenStage 40 T.

This means: You engage the line only after you have fully entered the number and confirmed.

#### Activate/deactivating en-bloc dialing

Press the Emenu key, select "Block Dialing On" or "Block Dialing Off" using the 5-way navigation key and confirm with .

Example: "Call preparation" menu view.

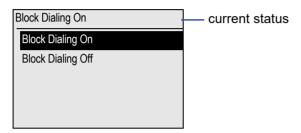

An example of the display during en-bloc dialing is on → page 23. For a description of en-bloc dialing, see → page 46.

## Call pop-up

Activate the function "Call pop up" so that if you are on a call you are notified on the display by a popup about a second incoming call.

#### Activating/deactiviating call pop up

**Prerequisite:** "Second call" must be activated → page 55.

#### Showing and processing a second call

Example: second call when call pop-up is on

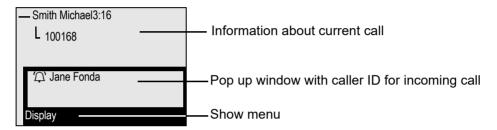

- 1. While talking to the first party confirm the entry "Display" using the ® key.
- 2. From the menu that appears, select an action for dealing with the second party:
  - Consultation → page 36
  - Take call → page 55
  - Start conference → page 59
  - Start transfer → page 36
  - Phonebook → page 48
  - Put the call on hold
  - Quit and return

#### Audio accessories

Press the Emenu key and select entry **Audio accessories** using the 5-way navigator. Set the following options accordingly:

"cordless Headset Off" or
 "cordless Headset On" or
 "Conference Equipment Off" or
 "Conference Equipment On"

and confirm using .

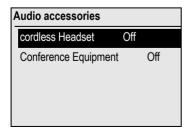

## **Basic functions**

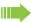

Please read the introductory chapter "Getting to know your OpenStage phone" → page 12 carefully before performing any of the steps described here on your phone.

## Answering a call

Your OpenStage phone rings with the tone signal set when an incoming call is received. The call is also visually signaled on the call display.

- When you receive an internal call, your telephone rings once every four seconds (single-tone sequence).
- When you receive an external call, your telephone rings twice in rapid succession every four seconds (dual-tone sequence).
- When you receive a call from the entrance telephone, your telephone rings three times in rapid succession every four seconds (triple-tone sequence).
- If a call is waiting, you hear a short tone (beep) every six seconds.

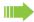

Your service personnel can adjust the ring cadence for external and internal calls for you. In other words, different ring cadences can be set for different internal callers.

If transmitted, calling party information (name, phone number) appears on the graphic display.

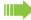

An incoming call will interrupt any ongoing telephone setting operations.

### Answering a call via the handset

The phone is ringing. The caller appears on the screen.

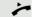

Lift the handset.

if nec. + or -

Set the call volume. Keep pressing the key until the desired volume is set.

## Answering a call via the loudspeaker (speakerphone mode) Suggestions for using speakerphone mode • Tell the other party that you are using speakerphone mode. • The speakerphone works bests at a low receiving volume. • The ideal distance between the user and the telephone set in speakerphone mode is about 50 cm (approx. 20 inches). The phone is ringing. The caller appears on the screen. □()) Press the key shown. The LED lights up. or Confirm. Answer The speakerphone function is activated. if nec. 🛨 or 🖃 Set the call volume. Keep pressing the key until the desired volume is set. Ending a call ((D Press the key shown. The LED goes out. **-**-----Press the key shown. Accepting a call via the headset Prerequisite: A headset is connected. Make sure your headset port is set up properly 7 Page 29. The phone rings. The key flashes. Press the key shown. if nec. 🛨 or 🖃 Set the call volume.

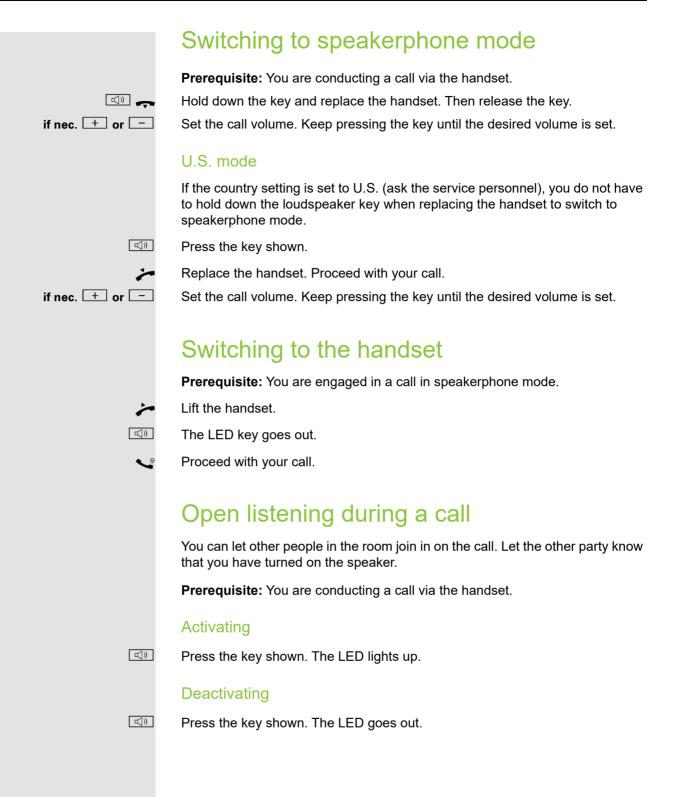

## Making calls

### Off-hook dialing

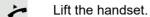

Internal calls: Enter the station number.

External calls: Enter the external code and the station number.

The called party does not answer or is busy

Replace the handset.

### On-hook dialing

Internal calls: Enter the station number.

External calls: Enter the external code and the station number.

Your system may also be programmed so that you have to press the Internal key before you dial an internal number.

To call an external party, you have to enter an external code before dialing the party's telephone number (Prime Line is not active; contact your service personnel).

#### The other party answers with speaker

Lift the handset.

or On-hook dialing: Speakerphone mode.

The called party does not answer or is busy

Press the key shown. The LED goes out.

## Dialing with the headset connected

**Prerequisite:** The headset is connected.

internal: Enter the station number.

External calls: Enter the external code and the station number.

Ú

The headset key lights up.

The connection is established as soon as your input is complete.

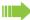

Make sure your headset port is set up properly  $\odot$  Page 29.

## Dialing with DDS keys

**Prerequisite:** You have saved a number on a DDS key → page 68.

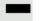

Press the key with a saved number.

If the number is saved on the second layer, press the shift key first.

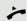

Lift the handset.

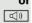

Press the key shown.

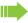

You can press the DDS key during a call and automatically initiate a callback → page 36.

## Redialing a number

The last ten external telephone numbers dialed are stored automatically.

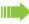

If this feature is configured (contact your service personnel), account codes entered are also saved → page 72.

You can redial them simply by pressing a key.

#### Displaying and dialing saved station numbers

 $\rightarrow$ 

Press the key once to dial the last number dialed.

Press the key twice to dial the next to the last number dialed.

Press the key three times to dial the third-to-the-last number dialed.

or

Next

Keep selecting and confirming the option shown until the phone number you want appears.

Call

Select and confirm the option shown.

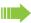

On a multi-line phone, the last number dialed on the primary line is always

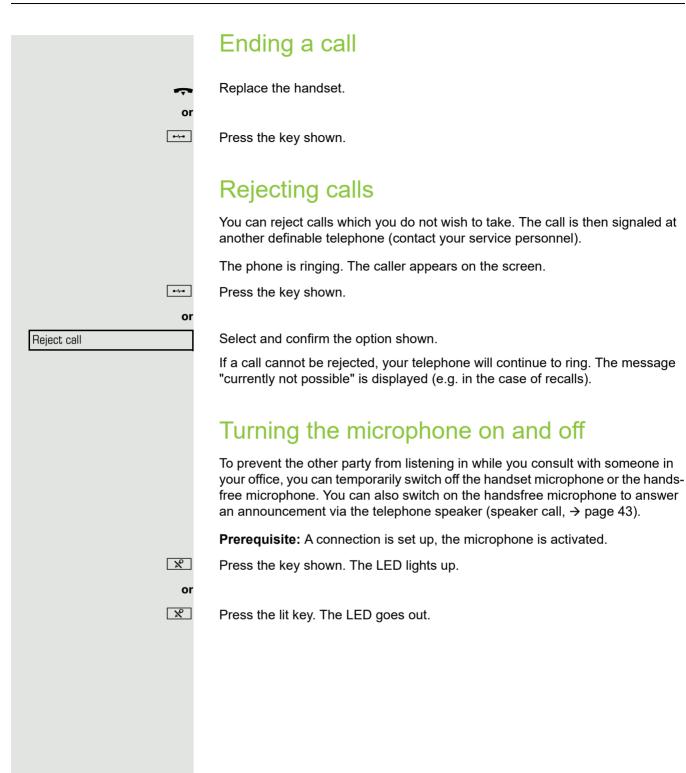

|                       | Calling a second party (consultation)                                                                                    |
|-----------------------|----------------------------------------------------------------------------------------------------|
|                       | You can call a second party while a call is in progress. The first party is placed on hold.                              |
| Consultation          | Confirm.                                                                                                    |
| ·                     | Call the second party.                                                                                                   |
|                       | Return to the first party:                                                                                               |
| Return to held call   | Confirm.                                                                                                    |
| Quit and return       | select and confirm the option shown.                                                                                     |
|                       | Switching to the held party (alternating)                                                                                |
| Toggle/Connect        | Select and confirm the option shown.                                                                                     |
|                       | Initiating a three-party conference                                                                                      |
| Conference            | Select and confirm the option shown.                                                                                     |
|                       | Joining calling parties from a conference                                                                                |
| Leave conference      | Select and confirm the option shown.                                                                                     |
|                       | For more information on conferences, see → page 59.                                                                      |
|                       | Transferring a call                                                                                                    |
|                       | If the person you are speaking to wants to talk to another colleague of yours, you can transfer the call that colleague. |
| Consultation          | Confirm.                                                                                                    |
|                       | Enter the number of the party to which you want to transfer the call.                                                    |
| <b>~</b>              | Announce the call, if necessary.                                                                                         |
| ~                     | Replace the handset.                                                                                                    |
| <b>Or</b><br>Transfer | Select and confirm the option shown <sup>1</sup> .                                                                       |
|                       |                                                                                                    |
|                       |                                                                                                    |

<sup>1. &</sup>quot;Differing display view in a HiPath 4000 environment" ② Seite 113

## Call forwarding Using variable call forwarding You can immediately forward internal or external calls to different internal or external telephones (destinations). (External destinations require special configuration in the system.) When call forwarding is active, a special dial tone sounds when you lift the handset. If DID DTMF is active (contact your service personnel), you can also forward calls to this destination. Destinations: fax = 870, DID = 871, fax DID = 872. The call forwarding key flashes if you are a call forwarding destination → page 17. Special features must be taken into consideration if your telephone operates with HiPath 5000 (system networking via PC network) → page 103! **□** Press the key shown. or (0) Open the idle menu → page 22. Select and confirm the option shown. Forwarding on Confirm, 1=all calls or select and confirm the option shown, 2=external calls only or select and confirm the option shown. 3=internal calls only Enter the destination number. Save Confirm. Deactivating call forwarding L. Press the key shown. or Forwarding off Select and confirm the option shown.

|                  | Using call forwarding no reply (CFNR)                                                                                                    |
|------------------|----------------------------------------------------------------------------------------------------|
|                  | Calls that are not answered after three rings (=default, can be adjusted by service personnel) or that are received while another call is ongoing can be automatically forwarded to a specified telephone. |
| <u>`</u> \=      | Open the Program/Service menu → page 27.                                                                                                    |
| Destinations →   | Confirm.                                                                                                    |
| CFNR on          | Select and confirm the option shown.                                                                                                    |
| if nec.          | If a phone number is already entered:                                                                                                    |
| Change           | Confirm.                                                                                                    |
| <b>.</b>         | Enter the destination number.                                                                                                    |
| •                | <ul> <li>Enter the internal station number for internal destinations</li> <li>Enter the external code and the external station number for external destinations</li> </ul>                                 |
| Save             | Confirm.                                                                                                    |
|                  | Deactivating call forwarding no reply                                                                                                    |
| <u>&gt;</u>      | Open the Program/Service menu → page 27.                                                                                                    |
| destinations -   | Confirm.                                                                                                    |
| FNR off          | Select and confirm the option shown.                                                                                                    |
| elete            | Confirm the option shown to deactivate and delete the forwarding destination.                                                                                                    |
| <b>or</b><br>kit | Select and confirm to deactivate but not delete the forwarding destination.                                                                                                    |
|                  | If CFNR is activated, when you hang up, "CFNR:" appears briefly on the display.                                                                                                    |
|                  |                                                                                                    |
|                  |                                                                                                    |
|                  |                                                                                                    |
|                  |                                                                                                    |
|                  |                                                                                                    |
|                  |                                                                                                    |

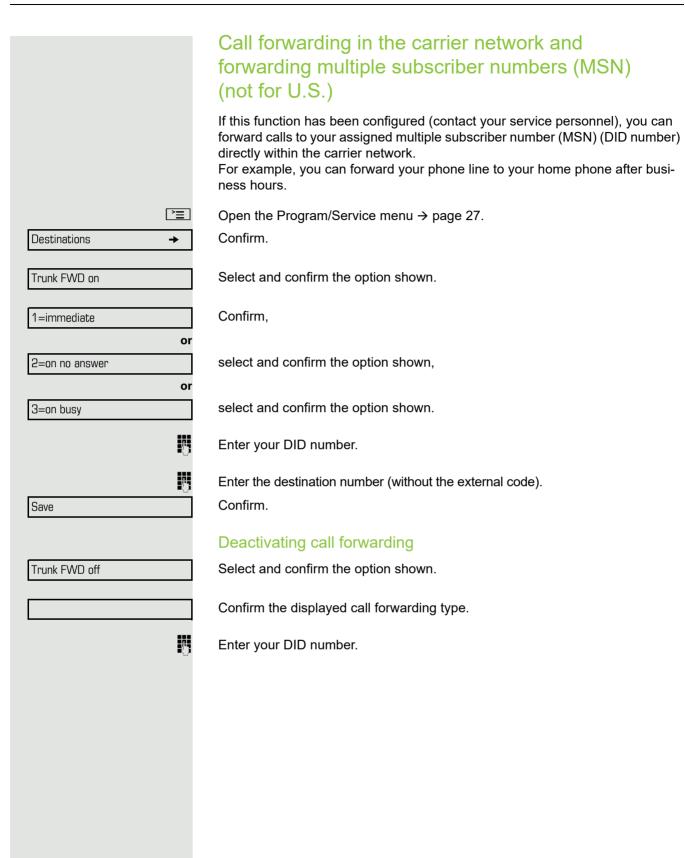

# Using callback

You can request a callback if the internal station called is busy or if nobody answers. This also applies for external calls via ISDN exchanges. This feature saves you from having to make repeated attempts to reach the user.

You receive a callback

- · When the other party is no longer busy,
- When the user who did not answer has conducted another call.

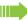

When configured (contact your service personnel), all callback requests are automatically deleted over night.

## Storing a callback

Prerequisite: You have reached a busy line or no one answers.

Confirm.

## Accepting a callback

Prerequisite: You have saved a callback.

Your telephone rings. "Callback: ..." appears on the display.

Lift the handset.

or □())

or

Press the key shown. The LED lights up.

Select and confirm the option shown.

You hear a ring tone.

Callback

Answer

# Viewing and deleting a stored callback if nec. Press the programmed sensor key "Callback". (0) Open the idle menu → page 22. Select and confirm the option shown<sup>1</sup>. View callbacks Select and confirm to display additional entries. Next callback Deleting a displayed entry Confirm. Delete **Ending retrieval** Exit Select and confirm the option shown. or **>** Press the key shown. The LED goes out. ((<u>)</u> Press the key shown. The LED goes out.

<sup>1. &</sup>quot;Differing display view in a HiPath 4000 environment" Seite 113

# Enhanced phone functions Answering calls Accepting a call with the headset Prerequisite: The headset is connected. $\begin{bmatrix} 0 \end{bmatrix}$ The LED flashes when a call is received. Press the key shown. The LED lights up. or Confirm the option shown. answer Make sure your headset port is set up properly ② Page 29. Ending a call e-/p-e Press the key shown. Û Press the key shown. The LED goes out. Accepting a specific call for your colleague You hear another telephone ring. **>**= Open the Program/Service menu → page 27. Select and confirm the option shown. More features **→** Select and confirm the option shown<sup>1</sup>. Pickup - directed The called party appears on the display. if nec. Select and confirm until the name/number of the required subscriber is dis-Next played. Accept call Confirm. or If you know the number of the telephone that is ringing, enter it directly. or Press the flashing key. Accepting a call in a team → page 100.

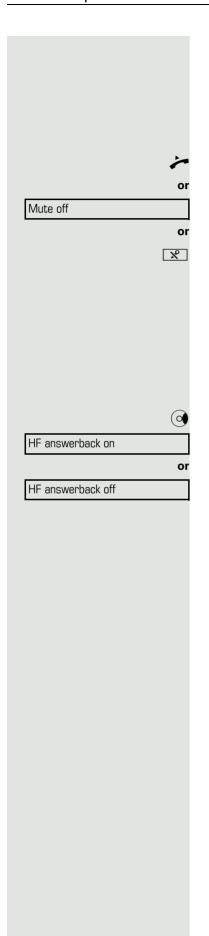

## Using the speakerphone

A colleague addresses you directly over the speaker with a speaker call. You hear a tone before the announcement. The other party's name or station number appears on the screen.

You can conduct the call with the handset or in speakerphone mode.

Lift the handset and answer the call.

Press the "OK" key to confirm your selection and answer the call.

Press the key and answer the call.

If handsfree answerback is enabled (see below), you do not need to switch on the microphone - you can answer directly. You can answer immediately in speakerphone mode.

If handsfree answerback is disabled (default setting), follow the procedure described above. Placing a speaker call to a colleague → page 52.

## Enabling and disabling handsfree answerback

Open the idle menu → page 22.

Select and confirm the option shown,

Select and confirm the option shown.

Open door

More features

Open door

# Answering calls from the entrance telephone and opening the door

If an entrance telephone has been programmed, you can use your telephone to speak to someone at the entrance telephone and to activate a door opener. If you have the proper authorization (contact your service personnel), you can activate the **door opener**, enabling visitors to open the door themselves by entering a 5-digit code (using a DTMF transmitter or installed keypad).

## Speaking to visitors via the entrance telephone

**Prerequisite:** Your telephone rings.

Lift the handset within thirty seconds. You are connected to the entrance telephone immediately.

Lift the handset after more than thirty seconds.

Dial the entrance telephone number.

Opening the door from your telephone during a call from the en-

trance telephone

Confirm.

**\_\_\_\_** 

**→** 

7-

74

Opening the door from your telephone without calling the entrance telephone

Open the Program/Service menu  $\rightarrow$  page 27.

Select and confirm the option shown.

Select and confirm the option shown.

Dial the entrance telephone number.

Special features must be taken into consideration if your telephone operates with HiPath 5000 (system networking via PC network) → page 103!

## Opening the door with a code (at the door)

After ringing the bell, enter the five-digit code (using the keypad or a DTMF transmitter). Depending on how the door opener has been programmed, a doorbell call signal may or may not be forwarded.

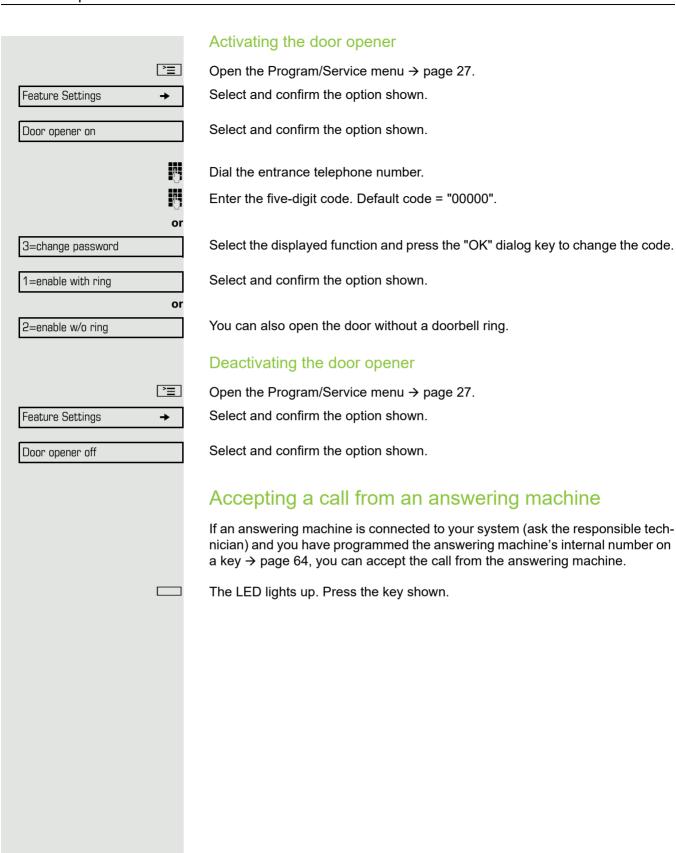

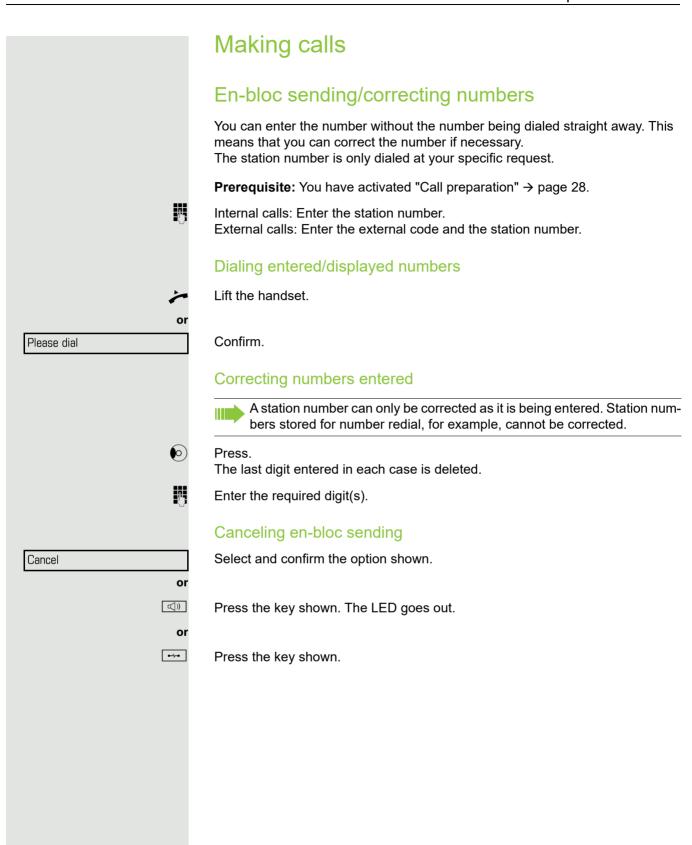

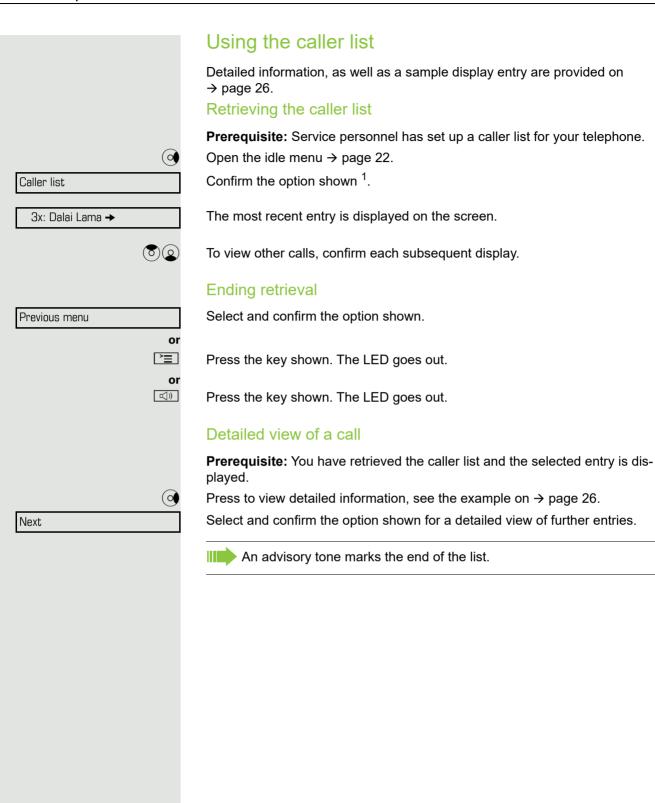

<sup>1. &</sup>quot;Differing display view in a HiPath 4000 environment" Seite 113

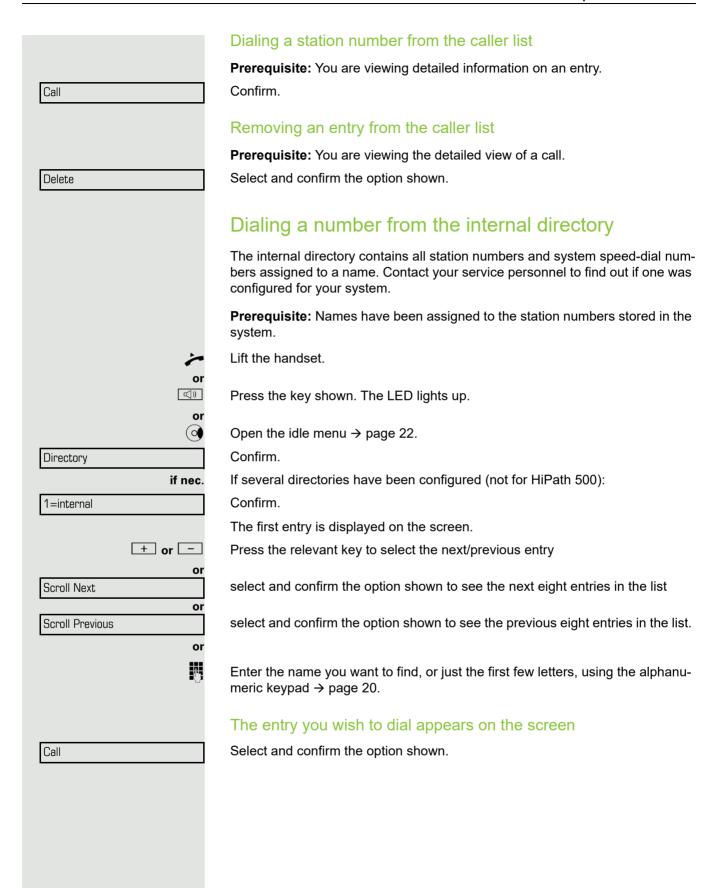

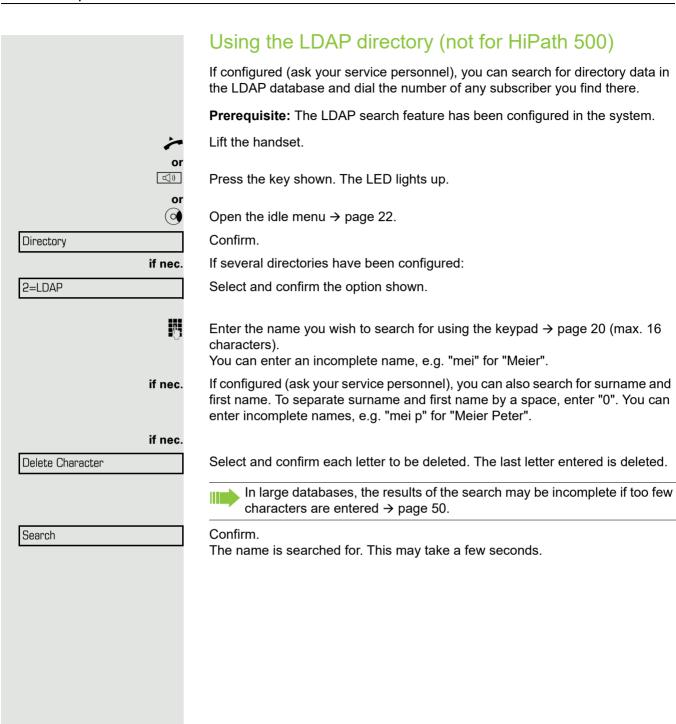

## The result is displayed If only one name is found, it is displayed. Call Confirm. If several names are found (max. 50), the first name is displayed. + or -Press. or Scroll Next select and confirm the option shown, or Scroll Previous select and confirm the option shown. Select and confirm the option shown. Call If no name is found If your search does not yield any name corresponding to your guery, you can extend the range of the search, e.g. by deleting characters. Select and confirm the option shown. Modify search For further procedure, see above. If too many names are found If more than the maximum of 50 names are found corresponding to your query, only an incomplete list of results can be displayed. You can view these results, select any of the names, or change the search string (e.g. narrow the search by entering more characters). In this case it is advisable to narrow down the search so that all corresponding names can be displayed. Confirm, to view the incomplete list. Show matches For further procedure, see above. Narrow the search down. or Select and confirm, in order to change the search string. Modify search For further procedure, see above.

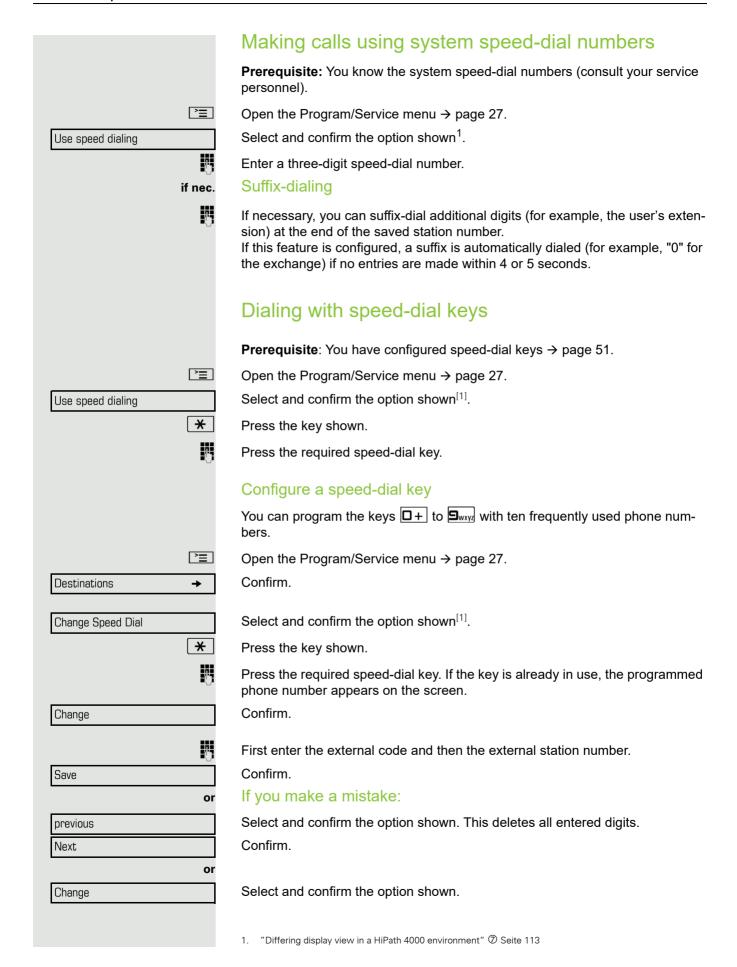

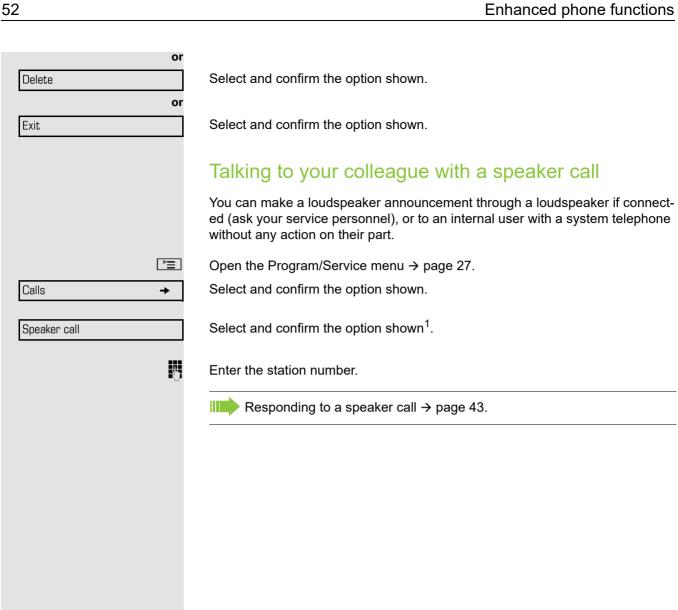

<sup>1. &</sup>quot;Differing display view in a HiPath 4000 environment" Seite 113

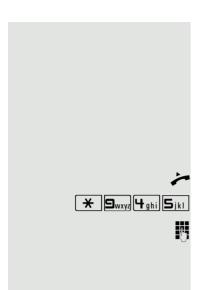

# Talking to your colleague with discreet calling (not for HiPath 500)

If this function has been configured (ask your service personnel), you can join an ongoing call conducted by an internal user at a system telephone with display.

You can listen in unnoticed and speak to the internal user without being overheard by the other party (discreet calling).

Lift the handset.

Enter the code.

Enter your internal station number.

Your service personnel can protect your telephone against discreet calling.

## Automatic connection setup (hotline)

If this function is configured (contact your service personnel), the system automatically sets up a connection to a preset internal or external destination.

*>* 

Lift the handset.

Depending on the setting, the connection is either set up **immediately** or only **after** a preset **period of time** ( hotline after a timeout).

## Reserving a trunk

If configured (ask your service personnel), you can reserve an occupied trunk for yourself.

When the line is free, you receive a call and a note on the display.

Prerequisite: "Currently busy" appears on the display.

Confirm.

## Reserved line is free:

Your telephone rings and the display shows "Trunk is free".

Lift the handset. You will hear the dial tone.

Enter the external phone number.

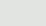

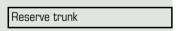

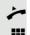

# Assigning a station number (not for U.S.) If this function has been configured (contact your service personnel), you can selectively assign a specific number (DID number) to your telephone before making an external call. The assigned number then appears on the called party's display. **|** Open the Program/Service menu → page 27. Select and confirm the option shown. Calls Confirm<sup>1</sup>. Rufnr. zuweisen Enter the DID number you wish to use. Dial the external number. Associated dialing/dialing aid If this function has been configured (contact your service personnel), you can use a dialing aid to dial numbers and set up calls for your telephone. The operating procedure depends on whether the dialing aid is connected to the S<sub>0</sub> bus or the a/b (T/R) port. You can also use your system telephone as a dialing aid for other telephones. Dialing aid on the $S_0$ bus: On the PC, select a destination and start dialing. The speaker on your telephone is switched on. Lift the handset when the other party answers. Dialing aid at the a/b (T/R) port: On the PC, select a destination and start dialing. "Lift the handset" appears on the PC screen. Lift the handset. Dialing aid from your telephone for another telephone: **|** Open the Program/Service menu → page 27. Associated dial Select and confirm the option shown. Enter the internal station number ("Dial for:"). Enter the number you wish to dial.

1. "Differing display view in a HiPath 4000 environment" Seite 113

Call waiting

Quit and return

# During a call

## Using call waiting (second call)

Callers can still reach you while you are engaged in another call. A signal alerts you to the waiting call.

You can ignore or accept the second call.

When you accept the waiting call, you can either end the first call or place it on hold and resume the call later on.

You can block the second call or the signal tone (→ page 56).

**Prerequisite:** You are engaged in a phone call and hear a tone (every six seconds). When the function "Call pop up" is activated, a notification window appears → page 29.

## Ending the first call and answering the waiting call:

Replace the handset. Your telephone rings.

Answer the second call. Lift the handset.

## Placing the first call on hold and answering the second call:

Select and confirm the option shown.

You are immediately connected to the second caller. The first party is placed on hold.

## Ending the second call and resuming the first one:

Confirm.

or

.....

Lift the handset.

Replace the handset. "Recall" appears on the display.

You are reconnected with the first party.

# Preventing and allowing call waiting (automatic camp-on) If this function has been configured (ask your service personnel), you can prevent or allow a second call → page 55 from being signaled by automatic campon during an ongoing call. **>**= Open the Program/Service menu → page 27. Select and confirm the option shown<sup>1</sup>, Call wait.trm.off or Call wait.term.on select and confirm the option shown. Turning the call waiting tone on and off You can suppress the call waiting tone (every six seconds) for external calls. A one-time special dial tone then alerts you to the waiting call. Activating the call waiting tone (0) Open the idle menu → page 22. Select and confirm the option shown. Waiting tone on Deactivating the call waiting tone (0) Open the idle menu $\rightarrow$ page 22. Select and confirm the option shown. Waiting tone off Saving a number You can save your call partner's station number for subsequent redialing from the caller list → page 48. **Prerequisite:** You are on a call or an external station is being called. Confirm. Save number

# Parking a call You can park up to ten calls, either internal, external, or both. Parked calls can be displayed on and picked up from another telephone. This feature is useful if you want to continue a call at another phone. Prerequisite: You are conducting a call. **>** Open the Program/Service menu → page 27. Calls Select and confirm the option shown. Select and confirm the option shown. Park a call 0 + ... 9wxyz Enter the number of the park slot (0 - 9) and make a note of it. If the park slot number you entered is not displayed, it is already in use; enter another one. Retrieving a parked call Prerequisite: One or more calls have been parked. The phone is idle. **|** Open the Program/Service menu → page 27. Calls **→** Select and confirm the option shown. Select and confirm the option shown<sup>1</sup>. Retrieve call 0 + ... 9wxyz Enter the park slot number you noted earlier. If the park slot number you enter is not in use, you cannot retrieve the call. If a parked call is not picked up, after a specific period of time the call is returned to the telephone from where it was parked (recall).

<sup>1. &</sup>quot;Differing display view in a HiPath 4000 environment"  $\ensuremath{\mathfrak{D}}$  Seite 113

# Holding external calls If you have programmed a hold key on your phone → page 64, you can put external calls on hold. Then all other stations can accept the call on the assigned trunk. Press the "Hold" key. The message of the relevant trunk appears (e.g. 801) and note the trunk num-Held on line: 801 If available, the LED of the assigned trunk key flashes slowly. if nec. or 🖳 Replace the handset or press the key shown. Depending on the configuration, this may be necessary so other members can also pick up the call on hold. Accepting call on hold **Prerequisite:** One or more calls are on hold. The phone is idle. **>** Open the Program/Service menu → page 27. Select and confirm the option shown. Retrieve line or If the "Retrieve" → page 64 key is available, press it. Enter the noted trunk number. If there is a "Line:" key available for the relevant trunk, this flashes slowly. Press the key shown.

|                    | Conducting a conference                                                                                                    |
|--------------------|----------------------------------------------------------------------------------------------------|
|                    | Conducting a conference                                                                                                    |
|                    | In a conference call, you can talk to as many as four other parties at the same time. These may be internal or external users. |
|                    | You can only add parties to or remove them from a conference if you initiated the conference.                                  |
|                    | Call the first party.                                                                                                    |
| art conference     | Select and confirm the option shown.                                                                                           |
|                    | Call the second party. Announce the conference.                                                                                |
| onference          | Select and confirm the option shown.                                                                                           |
|                    | A tone sounds every 30 seconds to indicate that a conference is in progress.                                                   |
|                    | If the second party does not answer                                                                                            |
| eturn to held call | Confirm.                                                                                                    |
|                    | Adding up to five parties to a conference                                                                                      |
| ce →               | Confirm.                                                                                                    |
|                    | Confirm.                                                                                                    |
| <b>U</b>           | Call the new party. Announce the conference.                                                                                   |
| onference          | Select and confirm the option shown.                                                                                           |
|                    | Viewing the conference parties                                                                                                 |
| irties?            | Select and confirm the option shown. The first party is displayed.                                                             |
|                    | To display other parties, confirm each subsequent display.                                                                     |
| ixit list?         | To exit the list: Select and confirm the option shown.                                                                         |
|                    | Removing parties from the conference                                                                                           |
|                    | You are connected to a conference and wish to disconnect one of the participants.                                              |
| 000 →              | Select and confirm the party you want.                                                                                         |
| у                  | Confirm the option shown.                                                                                                    |
|                    |                                                                                                    |
|                    |                                                                                                    |
|                    |                                                                                                    |
|                    |                                                                                                    |

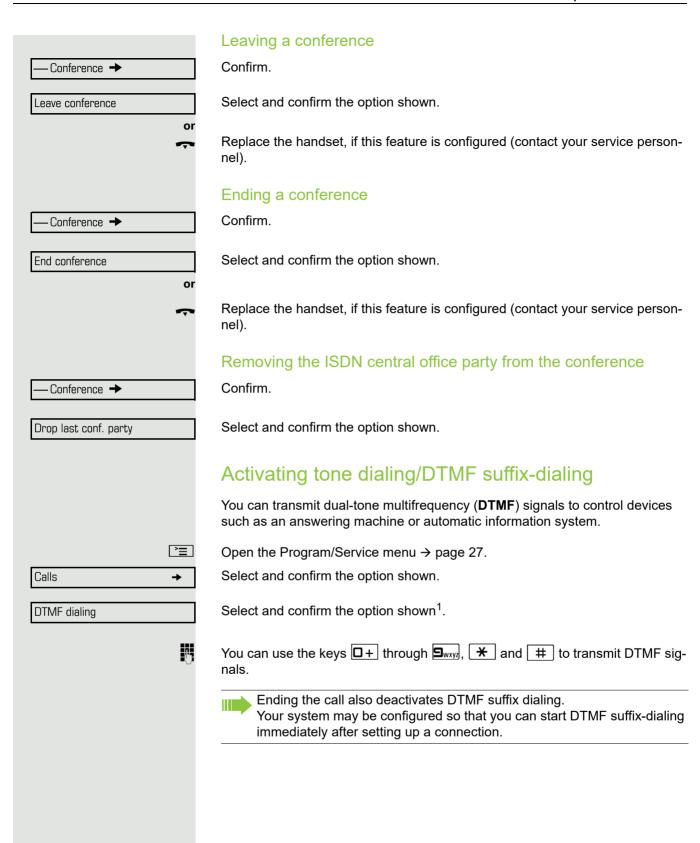

# Recording a call If configured (contact you tive call.

If configured (contact your service personnel for details), you can record an active call.

**Prerequisite:** You are on a call, the "Recording" key is configured → page 64.

Press the "Recording" key. The LED lights up.

You and the other party hear an announcement that recording has started and as long as recording is still running, you hear an acoustic signal approx. every 15 seconds.

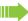

During recording, it is not possible to add further call parties.

## Stopping recording

Press the "Recording" key which lights up. The LED goes out.

## Listening to a recording

Playback of the recording depends on the voice recording system used (see the associated user guide).

# Transferring a call after a speaker call announcement in a group

If this function has been configured (contact your service personnel), you can use a speaker call (announcement,  $\rightarrow$  page 98) to announce a call in progress to a group of users  $\rightarrow$  page 52.

After a member of the group has accepted the call request, you can transfer the waiting party.

Prerequisite: You are conducting a call.

Confirm. The other party is placed on hold.

Press the key shown.

Select and confirm the option shown.

(0)

Consultation

Speaker call

Transfer

Enter the group's station number.

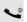

Announce the call.

When a member of the group accepts the call  $\rightarrow$  page 43, you are connected to this party.

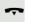

Replace the handset.

or

Select and confirm the option shown<sup>1</sup>.

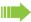

If the connection between the two other parties is not established within 45 seconds, the call from the first part returns to you (recall).

1. "Differing display view in a HiPath 4000 environment" ② Seite 113

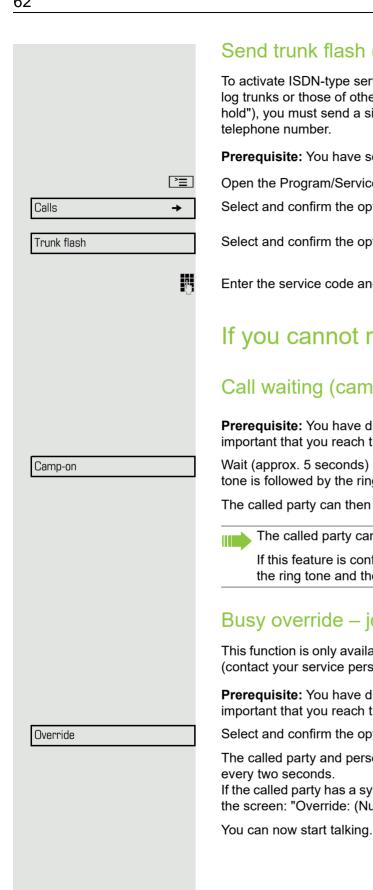

## Send trunk flash (not for HiPath 500)

To activate ISDN-type services and features through the network carrier's analog trunks or those of other communications platforms (such as "consultation hold"), you must send a signal to the trunks before dialing the service code or

**Prerequisite:** You have set up an external connection.

Open the Program/Service menu → page 27.

Select and confirm the option shown.

Select and confirm the option shown<sup>1</sup>.

Enter the service code and/or telephone number.

# If you cannot reach a destination

## Call waiting (camp-on)

Prerequisite: You have dialed an internal number and hear a busy signal. It is important that you reach the called party.

Wait (approx. 5 seconds) until "Camp-on" appears on the display and the busy tone is followed by the ring tone.

The called party can then respond  $\rightarrow$  page 55.

The called party can prevent automatic call waiting  $\rightarrow$  page 56.

If this feature is configured (contact your service personnel), you will hear the ring tone and the message "Camp-on" is immediately displayed.

## Busy override - joining a call in progress

This function is only available if it has been configured by the service technician (contact your service personnel).

Prerequisite: You have dialed an internal number and hear a busy signal. It is important that you reach the called party.

Select and confirm the option shown.

The called party and person to whom this party is talking hear an alerting tone

If the called party has a system telephone with display, the following appears on the screen: "Override: (Number or name)".

1. "Differing display view in a HiPath 4000 environment" Seite 113

# Night answer on \*=default or Save Night answer off

# Using night answer

When night answer mode is active, for example during a lunch break or after office hours, all external calls are immediately forwarded to a specific internal telephone (night station). The night station can be defined by service personnel ( standard night answer service) or by you ( temporary night answer service).

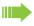

Special features must be taken into consideration if your telephone operates with HiPath 5000 (system networking via PC network) → page 105!

## Activating

Select and confirm the option shown.

Press the "OK" dialog key to confirm ( standard night answer service).

Enter the destination number ( temporary night answer service). Confirm.

### Deactivating

Select and confirm the option shown.

Service personnel can also configure an "automatic night answer service". The automatic night answer service activates at specific times for your telephone depending on how it is programmed.

You can deactivate the automatic night answer service or replace it with a night answer service you configured (see above).

# Programming a sensor key You can program frequently used functions, station numbers or procedures on your OpenStage 40 T's sensor keys. Configuring function keys See also → page 19. A list of all available functions is displayed, see the overview → page 65. Example: Programming the Shift key Hold down the key shown. Confirm the option shown. Assign telephony function or **>**= Open the Program/Service menu → page 27. Select and confirm the option shown. Prog. feature key Press the key shown. Confirm. Change key Select and confirm the option shown. More features Shift Key Confirm. if nec. Select and confirm the option shown. Save incomplete Some functions (e.g. with "Call forwarding") cannot be saved completely. This means that when later initiating the function by pressing the button, further inputs are required. Confirm. Exit or Select and confirm the option shown. Another key The label appears automatically and cannot be altered. The LED displays $\rightarrow$ page 19 and $\rightarrow$ page 65 show the status of the function.

## Overview of functions

The functions are split into the following menus:

- Destinations
- Feature Settings
- PIN and Authorization
- Calls
- · More features

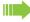

The available functions depend on your configuration. If a function is missing, contact your service personnel.

## Saved function LED messages

Call forwarding, Forwarding - trunk, Forward Line, Night answer, Do not disturb, Telephone lock, Advisory message, Ringer cutoff, HF answerback on/off, Join/leave group, Caller ID suppression, Call wait.term., Waiting tone off, Ring Transfer, Recording, Door opener on/off, Control Relay (only for HiPath 3000), Ringing group on, Shift Key, UCD (Available on/off, Work on/off), Night answer on/off, MULAP Privacy Release:

Saved function is not activated.

Saved function is activated.

#### Callback:

You have no entry for callback.

You have an entry for callback.

#### Repdial key (Internal), Direct station select:

Party not on a call.

\\\/

Party is on a call or has activated DND.

Flashing quickly - I'm being called, please accept.
Flashing slowly - another party is being called and has not yet answered.

#### Call key, General call key, Trunk key, MULAP Key, Temporary MSN:

No call via corresponding trunk.

Active call via the corresponding trunk.

Flashing quickly - call on the relevant trunk, call pickup is possible by pressing the sensor key.

Flashing slowly - a call is placed on hold on the relevant trunk.

## Trunk group key: At least one trunk is free. All lines in this trunk group are occupied. View call charges: No chargeable calls have been set up since the last check. Chargeable calls have been set up since the last check. Call forwarding, Forward Line: \\\/ Flashing slowly - your line is a call forwarding destination. Fax details: No fax received or no message on the answering machine. Fax received or message on the answering machine. View number of calls: No waiting callers. Flashing quickly - callers waiting (certain number is exceeded). Flashing quickly - callers waiting (certain number is reached). Data I/O Service: No connection to an application. Active connection to an application. \\|// Flashing slowly, connection to an application is temporarily interrupted.

The following functions programmed on keys do not have a LED function:

Repdial key (external), Procedure key, Trace call, Speed dial, Clear, Lock all phones, Send message, Directory (1=internal, 2=LDAP (not for HiPath 500), Call waiting, Toggle/Connect, Conference, Speaker call, Retrieve line, Reserve trunk, Release trunk, Temporary Phone, Override, Park a call, Pickup - directed, Pickup - group, Account code, Show call charges, Page (not for HiPath 500), Answer page, Timed reminder, Open door, DTMF dialing, Recall-key, Room monitor, Hold key, Consult internal, Consultation, Associated dial, Associated serv., Tel. data service, Relocate, Discreet Call (not for HiPath 500).

## Programming a procedure key Numbers and functions which require further input, i.e. which contain several operating steps, can be saved on a key on your telephone. The relevant service personnel must be granted appropriate authorization For example the function "Associated dial" → page 54 together with the required input (number of the phone to for which the call should be made and the number to be dialed) can be saved on a sensor key. Numbers which require further input can also be saved. Hold down the key shown. Confirm the option shown. Assign telephony function or **|** Open the Program/Service menu → page 27. Select and confirm the option shown. Prog. feature key Press the key shown. Confirm. Change key Select and confirm the option shown. More features Select and confirm the option shown. Procedure key Enter procedure. Example: \*67 231 123456 **★**□ **6**mno **1**pqrs Code for associated dial 2abc 3def 1 ப Number of the phone to for which the call should be made 1 Labc Bdef 4ghi Sjkl the number to be called. if nec. Press "Pause" to enter pauses (a "P" appears on the display). Save Confirm. If you make a mistake: or Select and confirm the option shown. This deletes all entered digits. previous Confirm. Exit or Select and confirm the option shown. Another key Select the saved procedure by pressing the key. Procedures with activatable/deactivatable functions are activated with one press of the button and deactivated with the next. You can press the procedure key during a call to automatically send the saved digits as DTMF signals → page 60. For display messages when saving procedures, see → page 114.

## Configuring repdial keys You can also program internal and external station numbers on the second level. The LED function is not available for internal station numbers on the second level. To program the second level, you must program a "Shift" key → page 64. See also → page 19. Hold down the key shown. Assign telephony function Confirm the option shown. or **\_\_\_\_** Open the Program/Service menu → page 27. Select and confirm the option shown. Prog. feature key Press the key shown. Confirm. Change key if nec. Select and confirm the option shown. Next layer Confirm. **Destinations** Confirm. Repdial key Enter the station number. If you make a mistake: Press. This deletes all entered digits. Exit Confirm. or Select and confirm the option shown. Another key or Select and confirm to assign a label → page 69. Key label You dial the saved number by pressing the key $\rightarrow$ page 34. You can also save a number during a call.

# Changing the label The label set when a repdial key was programmed can also be subsequently changed. You cannot change the labels on function keys. Changing the label Hold down the key shown. Assign telephony function Confirm the option shown. **|** Open the Program/Service menu → page 27. Prog. feature key Select and confirm the option shown. Press the required key. if nec. Select and confirm the option shown. +=Next layer Key label Select and confirm the option shown. Confirm. Change Enter text via the keypad (max. 12 characters) → page 21. Default label Select and confirm to reset to the default label. Save Confirm to apply the changes. or Select and confirm to reject the changes made. previous Exit Confirm. Adapt the contrast of the key label to your surroundings → page 109. Deleting sensor key programming Deleting a function/phone number/label Press and hold the required sensor key. Select and confirm the option shown. Clear key

# Displaying and assigning call charges

# Displaying call charges (not for U.S.)

#### For the current call

Call charges are shown by default on the display when a call ends.

If you want to display call charges as they occur during a chargeable call, your service personnel must request this option from the network operator.

Call charge display must be requested from the network operator and configured by the relevant service personnel.

Depending on the setting, call charges are displayed during or after a call. Depending on the network operator, free external calls are also displayed. The message "Free of Charge" appears on the screen either before or during the call

If the cost indication facility has not been installed, the display will show the dialed number and/or the length of the telephone call.

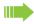

If a call is forwarded, call charges are assigned to the destination of the call transfer operation.

#### For all calls and for the last call

Connection charges for the last chargeable call made are displayed first. After five seconds, the accumulated connection charge (total) is displayed.

**|** 

Open the Program/Service menu → page 27.

Select and confirm the option shown.

More features →

Show call charges

Select and confirm the option shown<sup>1</sup>.

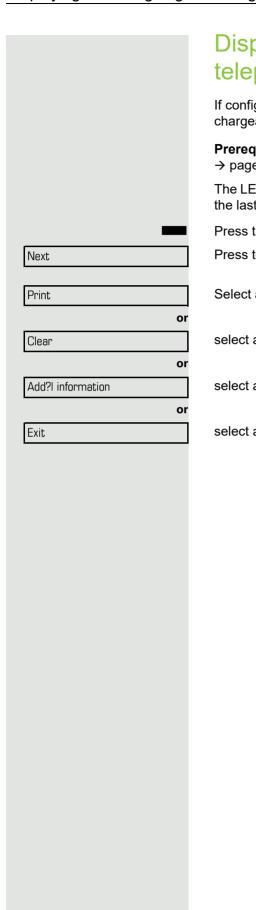

# Displaying call charges for another telephone (not for U.S.)

If configured (contact your service personnel), you can also display and print chargeable calls for another phone (for instance for a pay phone).

**Prerequisite:** You have programmed the function "Show call charges" on a key → page 64.

The LED lights up to indicate that a you have conducted a chargeable call since the last time you viewed the charges.

Press the "Call Charges" key. Chargeable calls are displayed.

Press to display further chargeable calls.

Select and confirm the option shown,

select and confirm the option shown,

select and confirm the option shown,

select and confirm the option shown.

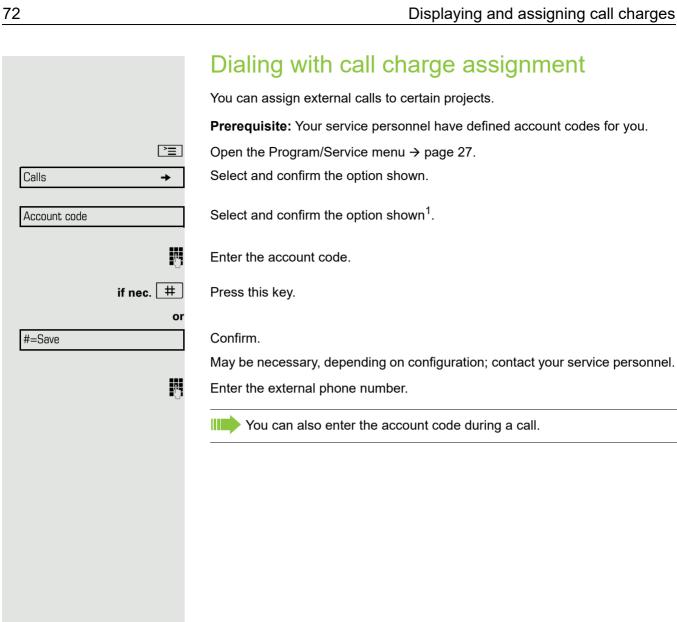

<sup>1. &</sup>quot;Differing display view in a HiPath 4000 environment" Seite 113

## Privacy/security Turning ringer cutoff on and off If you do not wish to take calls, you can activate the ringer cutoff function. Calls are only identified by one ring signal, an indication on the display, and a key which has been programmed to flash (such as a trunk key). Activating (0) Open the idle menu → page 22. Select and confirm the option shown<sup>1</sup>. Ringer cutoff on Deactivating (0) Open the idle menu → page 22. Confirm. Ringer cutoff off Activating/deactivating "Do not disturb" If you do not wish to take calls, you can activate do not disturb. Internal callers hear the busy tone, external callers are connected to another phone, which you can specify (contact your service personnel). **Activating** (0) Open the idle menu → page 22. DND on Select and confirm the option shown. Activating (0) Open the idle menu → page 22. DND off Confirm. When you lift the handset, you will hear a special tone (continuous buzzing) reminding you that "Do not disturb" is activated. Authorized internal callers automatically override the DND feature after five seconds.

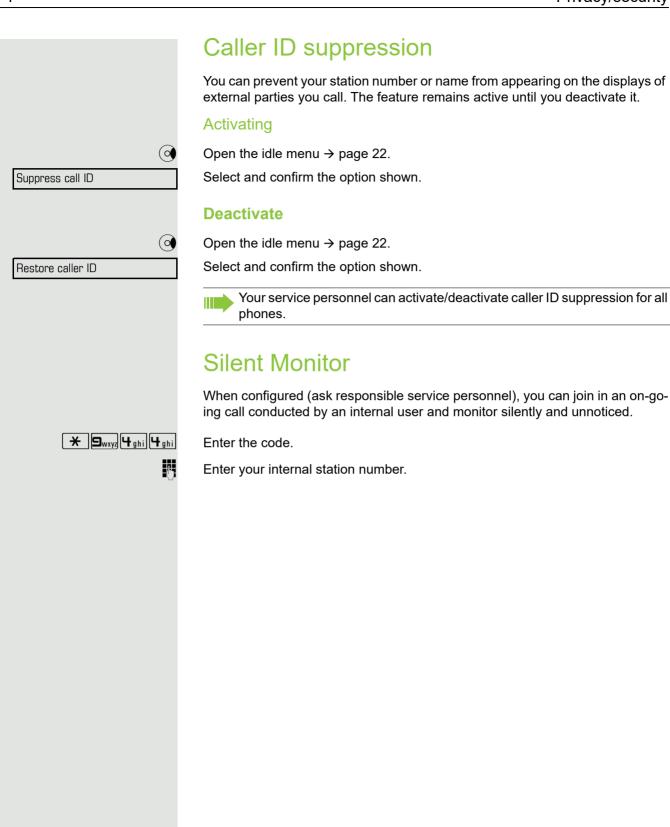

# Monitoring a room You can use a phone to monitor a room. This function must be enabled on the monitoring phone. When you call this phone, you can immediately hear what is happening in that room. Activating the telephone to be monitored **>**= Open the Program/Service menu → page 27. Select and confirm the option shown. Room monitor You can either leave the telephone in speakerphone mode or lift the handset and leave it directed towards the noise source. Deactivating the telephone to be monitored **>**= Press the lit key. The LED goes out. or Replace the handset. Monitoring the room Enter the internal station number of the phone located in the room that you wish to monitor. Trace call: identifying anonymous callers (not for U.S.) You can identify malicious external callers. You can record the caller's phone number during a call or up to 30 seconds after a call. In this case, you should not hang up. **>**= Open the Program/Service menu → page 27. Trace call Select and confirm the option shown. If the trace is successful, the transmitted data is stored by your network operator. Contact your service personnel.

# Locking the telephone to prevent unauthorized use You can prevent unauthorized parties from using your phone during your absence. You can see whether the function is activated or deactivated from the corresponding icon in the status bar on the display $\rightarrow$ page 22. Locking the phone # Hold down the key shown. (0) Open the idle menu → page 22. Lock phone Select and confirm the option shown. Enter code (telephone lock) → page 77. The padlock icon appears on the status bar $\rightarrow$ page 22. When the phone is locked, a special dial tone sounds when the handset is lifted. Within the system, users can make calls as normal. Your phone can also be locked or unlocked by an authorized party → page 77. Unlocking the phone [#] Hold down the key shown. or 0 Open the idle menu → page 22. Select and confirm the option shown. Unlock phone 74 Enter code (telephone lock) → page 77.

### Locking another telephone to prevent unauthorized use If configured (contact your service personnel), you can lock and unlock other telephones against unauthorized access. If a phone user locks his or her phone and forgets the personal lock code, you can use this function to unlock the phone. **\_\_\_\_** Open the Program/Service menu → page 27. Select and confirm the option shown. Lock all phones Enter the internal station number of the phone you wish to lock/unlock. Confirm, \*=lock phone or select and confirm the option shown. #=unlock phone Saving your PIN Enter the code to use the functions • for protecting your phone against unauthorized use → page 76 for using another telephone like your own → page 82 Change number → page 82 You can save this code. If you forget your code, contact your service personnel to have the default code restored. The default code is "00000". **|** Open the Program/Service menu → page 27. PIN and Authorization Select and confirm the option shown. • Change PIN Confirm the option shown<sup>1</sup>. Enter the current five-digit PIN. If you have not yet set a PIN, use "00000" the first time. Enter the new PIN. Re-enter the new PIN.

## More functions/services Appointments function You can configure your phone to call you to remind you about appointments → page 79. You must save the required call times. You can enter a single appointment that will take place in the next twenty-four hours or you can enter a daily recurring appointment. Saving appointments **>** Open the Program/Service menu → page 27. Select and confirm the option shown. Timed reminder on Enter a 4-digit time, such as 0905 for 9.05 (= 9.05 a.m.) or 1430 for 14.30 (= 2.30 p.m.).if nec. Pabe or Togrs If the selected language is "US English" → page 112, you can enter the code 2 for "am" or 7 for "pm" (default = "am"). Confirm. One time only or Select and confirm the option shown. Daily Confirm. Save Deleting and checking a saved appointment **\_\_\_\_** Press the key shown. Timed reminder off Select and confirm the option shown. Delete Confirm. or Exit Select and confirm the option shown.

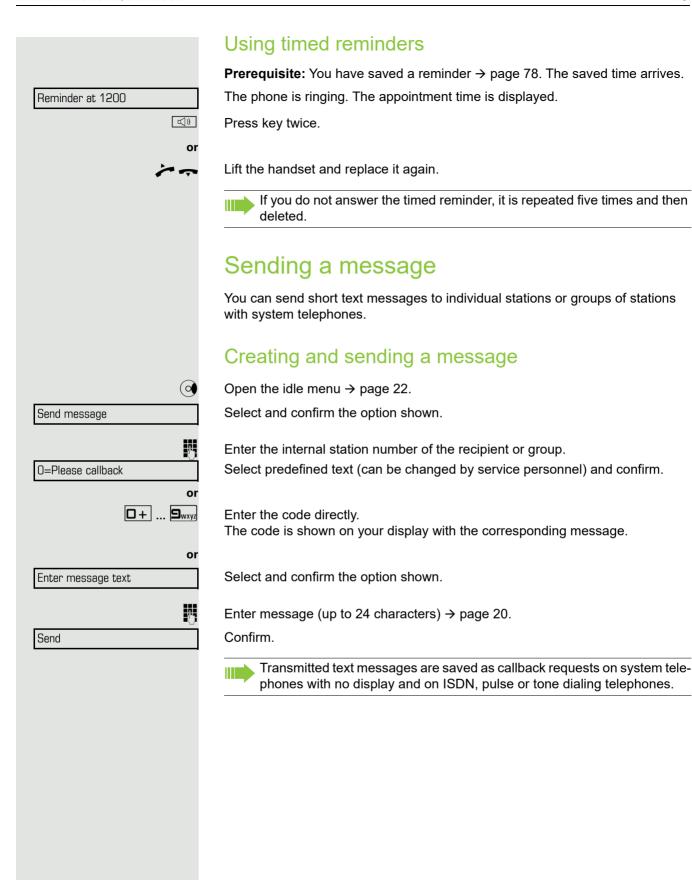

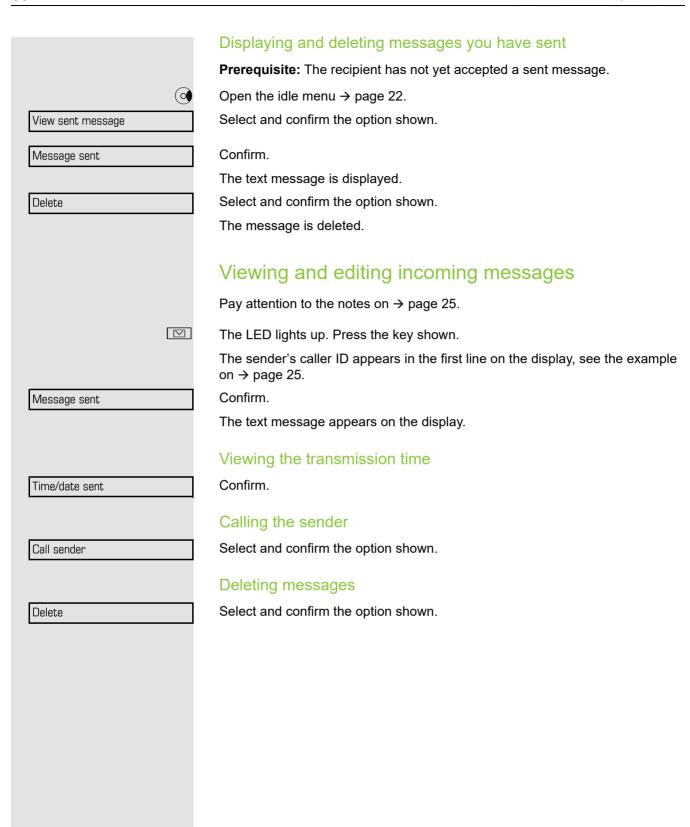

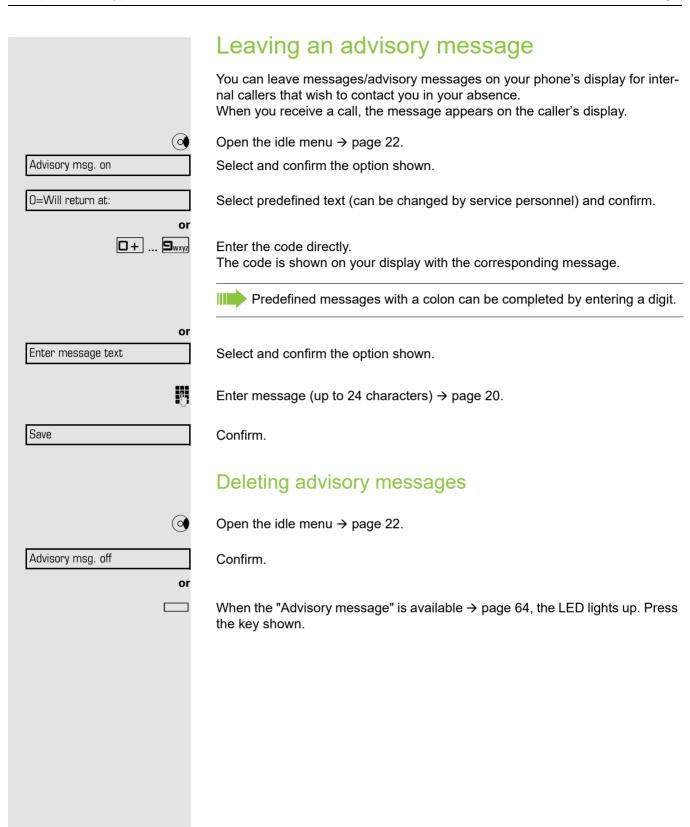

# Displaying the number of waiting calls/ overload display

You can show the number of external waiting calls on the display if you programmed the "View number of calls" key → page 64.

Press the "Calls in Q" key.

If the number of waiting calls exceeds a preset limit while you are engaged in another call (overload), the LED on the key lights up. Contact your service personnel to find out the waiting call limit.

- · LED off: There are no waiting calls.
- LED is flashing slowly: The set limit has been reached.
- LED is flashing quickly: The limit has been exceeded (overload).

## Using another telephone like your own for a call

Other parties can temporarily use your phone like their own for an outgoing call.

Open the Program/Service menu → page 27.

Select and confirm the option shown.

Select and confirm the option shown. 1.

Enter the number of the other user.

Enter the other user's code → page 77.

If the other user has not set a PIN, he or she is prompted to do so on his or her phone.

Dial the external number.

This state is canceled as soon as the call is ended.

**>**=

PIN and Authorization

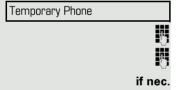

Change PIN

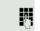

# **>** Relocate Complete relocate

# Changing a number (after exchanging/ moving/ relocating a phone)

When configured (consult your service personnel), you can move your number to any other phone. Your phone to date is then assigned the old number of your new phone; the number including phone settings (e. g. programmed keys) are exchanged.

**Prerequisite:** Your old and new telephone are the first telephones at each connection. The telephones are in idle state.

The following procedure is carried out on the new phone.

Open the Program/Service menu → page 27.

Select and confirm the option shown.

Enter own station number.

Enter code (telephone lock) → page 77. (Not necessary if you have not set a code.)

Confirm.

If you change numbers of different system phones, programmed keys are replaced with the default assignment.

You can however connect your phone to a different port and then carry out the procedure.

## Fax details and message on answering machine

If a fax or answering machine is connected to your system and you have assigned the "Fax details" function to a programmable key → page 64, the key lights up when a fax or a message has been received.

#### Deactivating signaling

Press the flashing key "Fax service". The LED goes out.

# Resetting services and functions (system-wide cancellation for a telephone)

A general reset procedure is available for initiated functions. The following functions are deleted, if enabled:

- · Forwarding on
- · Advisory msq. on
- · Ringing group on
- · Hunt group off
- · Suppress call ID
- · Call waiting tone off
- · Do not disturb on
- · Ringer cutoff on
- · Received messages
- · View callbacks

Open the Program/Service menu → page 27.

Select and confirm the option shown.

Select and confirm the option shown<sup>1</sup>.

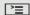

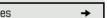

More features

Reset services

# Activating functions for another telephone

If configured (contact your service personnel), you can activate and deactivate the following functions for other phones (associated service):

- Do not disturb, code: \*97/#97 → page 73
- Call forwarding, code \*11, \*12, \*13, #1 → page 37
- Lock and unlock phone, code \*66/#66 → page 76
- Ringing group code \*81/#81 → page 98
- Leave an advisory message, code \*69/#69 → page 81
- Group call, code \*85/#85 → page 98
   Reset services and function
- Reset services and functions, code #0 → page 84
- Control relays, code \*90/#90 → page 107
- Night answer, code \*44/#44 → page 63
- Timed reminders, code \*46/#46 → page 78

**>** 

Open the Program/Service menu → page 27.

Select and confirm the option shown.

Associated serv.

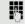

Enter the internal station number of the phone where you wish to activate the function.

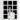

Enter code (for example, \*97 for "Do not disturb on").

For any additional input, follow the instructions on your display.

# Using system functions from outside DISA (direct inward system access)

If configured (contact your service personnel), you can use an external phone like an internal station to set up an outgoing external connection via the system. You can also activate or deactivate the following system functions:

- Reset services and functions, code #0 → page 84
- Call forwarding, code \*1/#1 → page 37
- Lock and unlock phone, code \*66/#66 → page 76
- Save your PIN, code \*93 → page 77
- Send a message, code \*68/#68 → page 79
- Leave an advisory message, code \*69/#69 → page 81
- Ringing group, code \*81/#81 → page 98
- Group call, code \*85/#85 → page 98
- Caller ID suppression, code \*86/#86 → page 74
- Camp-on tone, code \*87/#87 → page 56
- Open door, code \*61 → page 44
- Release door opener, code \*89/#89 → page 45
- Control relays, code \*90/#90 → page 90
- Do not disturb, code \*97/#97 → page 73
- Ringer cutoff, code \*98/#98 → page 73
- Dial using speed dial, code \*7 → page 51
- Associated service, code \*83 → page 85

**Prerequisite:** Your phone supports tone dialing (DTMF) or you can switch your phone to tone dialing. The phone is not connected to the system.

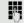

Establish a connection to the system. Enter the station number (contact your service personnel).

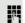

Wait for the continuous tone (if necessary, switch phone to tone dialing) and enter the internal number assigned to you and the corresponding PIN.

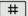

Enter the code (only required if programmed in the system).

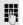

Wait for the dial tone and enter the code for example, \*97 for Do not disturb on. If necessary, make further entries; refer also to the user guide for dial pulse/DTMF phones.

or

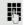

Dial the external number.

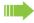

You can only perform one function/establish one outgoing connection at a time

The connection is cleared as soon as the function is successfully activated.

In the case of an external call, the connection is cleared as soon as one of the call partners hangs up.

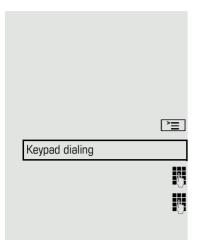

# Using functions in ISDN via code dialing (keypad dialing)

If authorized (contact your service personnel), you can access ISDN functions in some regions using codes.

Open the Program/Service menu → page 27.

Confirm.

Enter the required trunk number (contact your service personnel).

Entering a code for required ISDN function (contact your service personnel).

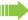

Contact your network provider to find out which ISDN functions can be code-operated in your country.

Unify GmbH & Co. KG shall not be liable for damages/costs which may be incurred by fraudulent activities or remote operation (such as toll fraud).

# Controlling connected computers/programs/ telephone data service If this function has been configured (contact your service personnel), you can control connected computers or programs running on them, such as hotel services or information systems, from your telephone. Prerequisite: You have set up a connection. **\***= Open the Program/Service menu → page 27. Tel. data service Select and confirm the option shown. For entering data, you are guided by the connected computer. However, depending on configuration (contact your service personnel), you must activate your entries in one of the following ways: Inputs in en-bloc mode 0 + ... 9wxyz Enter data. # Complete entry. or Entry complete Confirm. Inputs in online mode or The connected computer processes your entries directly. # Enter the code. Enter data.

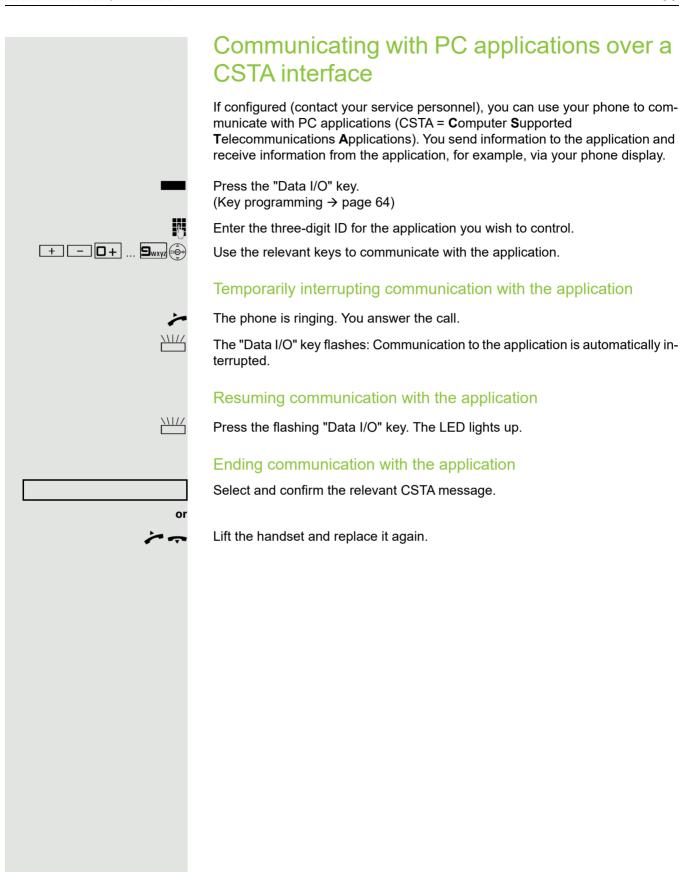

# Control Relay On Or Control Relay Off

## Controlling relays (only for HiPath 3000)

If this function has been configured (contact your service personnel), you can use up to four relays to enable/disable different devices (such as a door opener). Depending on how you program the relays, you can activate and deactivate them manually them or configure them to activate and deactivate automatically (after timeout).

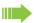

Special features must be taken into consideration if your telephone operates with HiPath 5000 (system networking via PC network) → page 107!

Select and confirm the option shown,

select and confirm the option shown.

Enter the relay.

# Sensors (HiPath 33x0/35x0 only)

If configured (contact your service personnel), sensors are able to recognize signals, call your phone, and display an appropriate message on the screen.

# Paging persons (not for USA, not for HiPath 500)

If radio paging equipment (PSE) is connected to your system (contact your service personnel), you can locate people via their pocket receivers.

Pocket receivers signal a call request to the person you want to page. This person can then answer the page at the nearest phone.

#### Paging persons

To ensure that you can be found, you must have enabled a ringing group → page 100, call forwarding → page 37 or call forwarding-no answer (service technician) to the internal station number of your PSE.

A call request is signaled automatically.

#### Answering the page from the nearest telephone

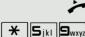

Lift the handset.

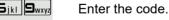

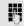

Enter own station number.

# Making calls in the team/executive/ secretary configuration

If configured (consult your service personnel), you belong to a team of subscribers with multiple lines (multi-line  $\rightarrow$  page 11). Your phone features trunk keys (MULAP keys)  $\rightarrow$  page 92.

#### Lines

A distinction is made between primary and secondary lines. Each of these line types can be used on a private or shared basis → page 91.

#### **Primary line**

All multi-line telephones have a primary line. This line can be reached in the usual manner via your public phone number. Incoming calls are signaled on this line.

#### **Secondary line**

The secondary line on your phone is used as a primary line by another subscriber. Your primary line, which is configured on another telephone, simultaneously functions as the secondary line on that telephone.

#### Line utilization

#### **Private line**

A line that is used by a single telephone. This line cannot be used as a secondary line by another telephone.

#### **Shared line**

A line that is configured on multiple telephones. The line status (if configured) is displayed for all telephones that share this line. If, for example, a shared line is being used by a telephone, a status message indicating that this line is busy is displayed on all other telephones.

#### **Direct call line**

A line with a direct connection to another telephone. You can see the status of the line from the LED.

#### Line seizure

Line seizure must be configured (consult your service personnel). If automatic line seizure is configured, a trunk is automatically assigned when you lift the handset or press the trunk key.

# Trunk keys

The programmable sensor keys on multi-line phones function as trunk keys. Every sensor key programmed as a "Trunk key" (key label: Transfer

Trk) corresponds to a trunk with the result that you can configure up to six trunks in OpenStage 40 T.

As a team member, you can independently program the following functions on sensor keys → page 64:

- · Direct station select
- Join/leave group (not available on executive phone in an executive/secretary team)
- Ring Transfer: On/Off (only in an executive/secretary team)

You can also program a sensor key with the function "Forward Line" (call forwarding) for each line.

#### LED displays on trunk keys

| LED |                       | Explanation                                                                                                   |
|-----|-----------------------|----------------------------------------------------------------------------------------------------|
|     | Off                   | The line is in idle mode.                                                                                     |
|     | Flashing <sup>1</sup> | <ul><li>Incoming call on the line</li><li>Hold reminder is activated</li><li>The line is on "Hold".</li></ul> |
|     | On                    | The line is busy.                                                                                             |

<sup>1</sup> In this manual, flashing sensor keys are identified by this icon, regardless of the flashing interval. The flashing interval represents different statuses, which are described in detail in the corresponding sections of the manual.

#### Answering calls with the trunk keys

Prerequisite: Your telephone rings or the trunk key flashes quickly.

if nec. \\\//

Press the trunk key that is flashing quickly. (not necessary if "Prime Line" is active).

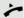

Lift the handset.

Of

On-hook dialing: Speakerphone mode.

#### Dialing with trunk keys

if nec.

Press the free trunk key you wish to use to establish the connection (not necessary if "Prime Line" is active).

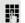

Dial the phone number.

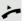

If the party does not answer: Lift the handset.

or

On-hook dialing: Speakerphone mode.

# Placing a call on hold on a trunk key and retrieving the held call

**Prerequisite:** You are conducting a call via one of your group's trunks. The "Hold" key has been programmed on your telephone → page 64.

#### Hold

Press the "Hold" key.

if nec.

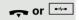

Replace the handset or press the disconnect key.

Depending on the configuration (contact your service personnel), this may be necessary so other team members can also pick up the call on hold.

#### Retrieving the call

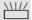

Press the trunk key flashing slowly.

#### Making calls on multiple lines alternately

**Prerequisite:** You are conducting a call via one of your group's trunks. Another trunk key is flashing.

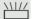

Press the flashing trunk key. The first call party is on hold on the other trunk.

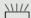

Press the trunk key flashing slowly. The second call party is on hold.

You can switch between lines as often as you wish. Press the trunk key flashing slowly each time.

#### MULAP conference release

If configured (consult your service personnel), you can program a sensor key on your phone with the function "MULAP Privacy Release" → page 64. The default label is "Priv Release".

If you program this key, you do not have to use the menu to set up a conference. Your team partner only has to press the flashing trunk key associated with your trunk on his or her phone to immediately join the conference.

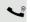

You are conducting a call.

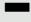

Press the "Priv Release" key. The LED lights up.

Up to three team members can now join the conference.

**Prerequisite:** The trunk on which you are speaking is configured on the other phone as a trunk key.

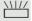

Press the flashing trunk key.

# Direct station selection key Each team member has a direct station selection key for every other team member. This means that each team member can be reached directly by other team members at the touch of a button. Understanding LED messages from DSS keys LED on the DSS key is off - the team member is not engaged in a phone call. LED on the DSS key is lit - the team member is engaged in a phone call or has activated do not disturb. LED on the DSS key is flashing rapidly - a call has arrived for you and needs to be answered. LED on the DSS keys is flashing slowly - a caller is trying to reach another member of your team, who has not yet answered. Using DSS keys to answer calls **Prerequisite:** Your telephone rings or the DSS key flashes. if nec. \\\\/ Press the flashing DSS key. This is not necessary if you are called directly (DSS key flashes quickly). Lift the handset. On-hook dialing: Speakerphone mode. Calling a team member directly Press the DSS key. If the team member you wish to reach is engaged in another call, the DSS key on your telephone is lit. You can still make the call in this case. If the party does not answer: Lift the handset. or On-hook dialing: Speakerphone mode. Transferring a call in progress Press the DSS key and announce the call if necessary.

Replace the handset.

Press the key shown.

or **-**-----

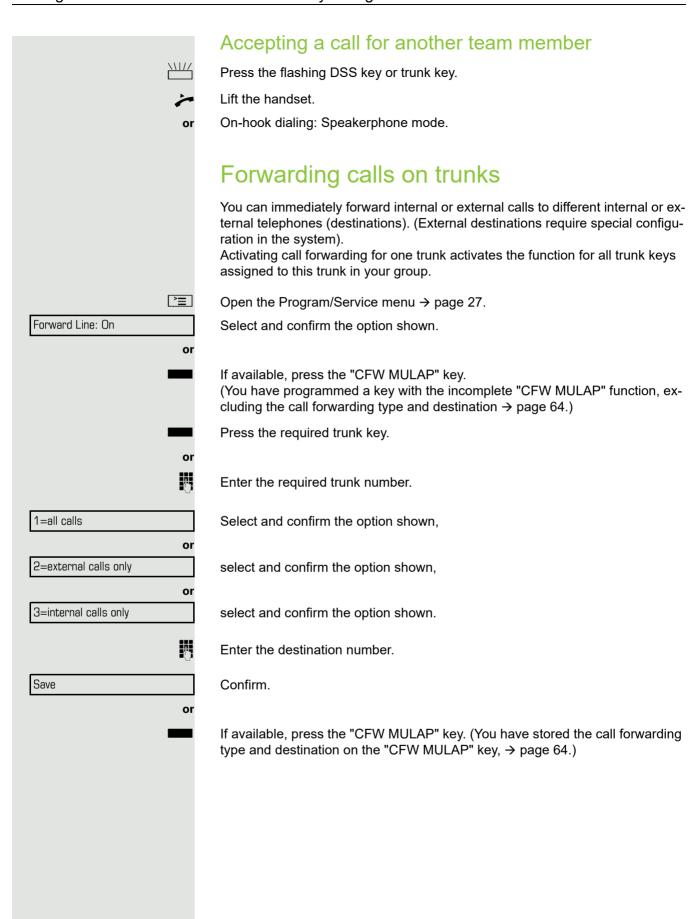

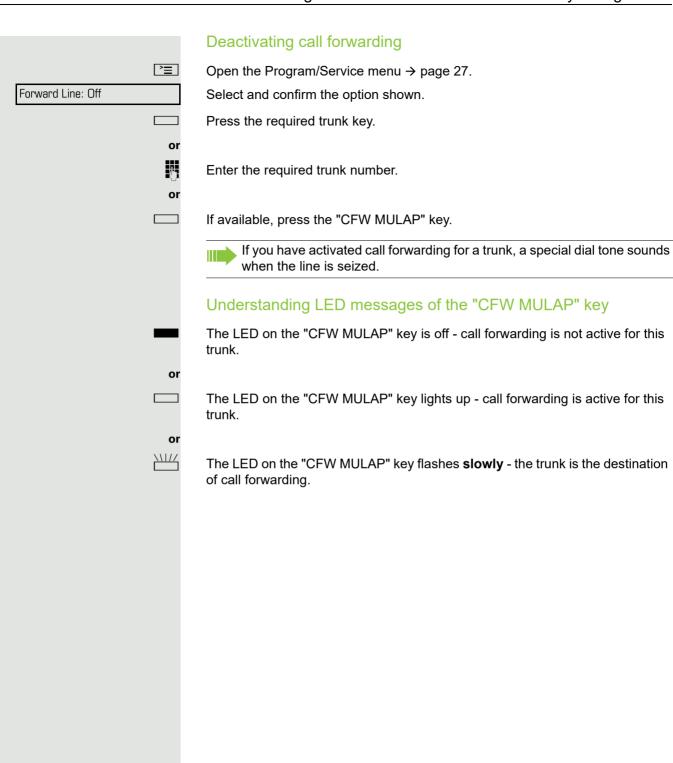

# Transferring calls directly to the executive phone Normally, all calls for the executive are audibly signaled only by the secretary You can set audible signaling so calls are signaled only by the executive phone or by a second phone assigned to it. Prerequisite: On your phone there is a sensor key programmed with the function "Ring Transfer". The default label is "Ring xfer". **Activating** Press the "Ring xfer" key. The LED lights up. or **>** Open the Program/Service menu → page 27. Ring Transfer: On Select and confirm the option shown. Press the required trunk key. or 7-Enter the required trunk number. Deactivating Press the "Ring xfer" key. The LED goes out. or **>** Open the Program/Service menu → page 27. Ring Transfer: Off Select and confirm the option shown. Press the required trunk key. or 14 Enter the required trunk number.

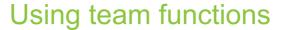

If configured (consult your service personnel), your telephone is part of a team. The team consists of internal phones that are able to use certain functions.

## Activating/deactivating a group call

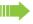

Special features must be taken into consideration if your telephone operates with HiPath 5000 (system networking via PC network) → page 103!

If configured (consult your service personnel), you belong to one or more groups of stations, which can be reached via hunt group or group call station numbers. Incoming calls are signaled one after the other (= hunt group) or simultaneously (= group call) on all phones in the group, until a group member answers the call. You can also belong to a team (including executive/secretary configurations) in which station numbers are programmed on trunk keys → page 91.

Each station in the group can still be reached via their personal station number.

You can activate and deactivate the audible signal for a hunt group, group call or individual trunks in a group (including executive/secretary). If the LED on a programmed "Hunt group" key is illuminated → page 64, this means that the audible tone was activated for at least one group.

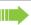

This function is not available for the executive phone in team/executive/secretary configurations.

Open the idle menu → page 22.

Select and confirm the option shown<sup>1</sup>,

select and confirm the option shown.

Press the "Hunt group".

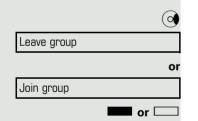

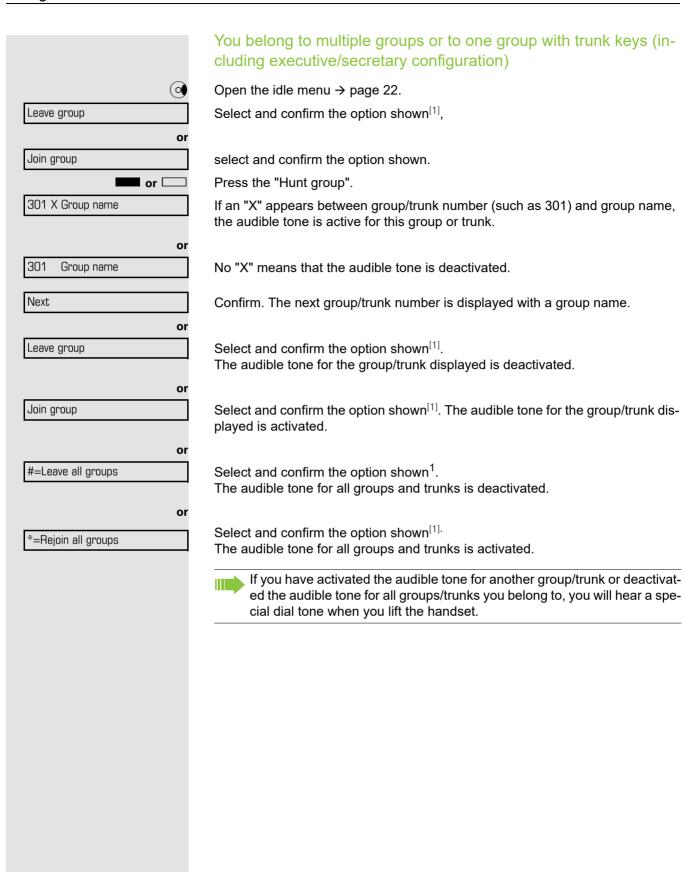

# Accepting a call for another member of your team You can use your own telephone to accept calls for other telephones in your team, even while engaged in an ongoing call. To do this, contact your service personnel to find out if a pickup group has been configured. Prerequisite: Your telephone rings briefly. The display shows "call at:" with the phone number/name of the initiator, and number/name of the caller in the lower line. Pickup - group Confirm. Ringing group You can have calls for your telephone signaled audibly at up to five other internal phones. The phone that answers the call first receives the call. Special features must be taken into consideration if your telephone operates with HiPath 5000 (system networking via PC network) → page 106! Saving, displaying, and deleting telephones for the ringing group **|** Open the Program/Service menu → page 27. Destinations Confirm. Ringing group on Select and confirm the option shown<sup>1</sup>. Follow the display prompts (enter the internal station number). If your phone belongs to a ringing group, your display will show the station number or the name of the originator on the upper line and that of the caller on the lower line. Removing all telephones in a call ringing group Ringing group off Select and confirm the option shown.

<sup>1. &</sup>quot;Differing display view in a HiPath 4000 environment" Seite 113

#### **Uniform Call Distribution (UCD)** If configured (consult your service personnel), you may belong to a group of stations (agents), to which calls are distributed. An incoming call is always assigned to the agent idle the longest. Logging on and off at the beginning and end of your shift **>**= Open the Program/Service menu → page 27. Destinations **→** Confirm. UCD Select and confirm the option shown<sup>1</sup>. **→** Log on Confirm. or Log off select and confirm the option shown. 74 To log on, enter your identification number ("Agent:"). Contact your service personnel to find out what it is. Logging on and off during your shift **|** Open the Program/Service menu → page 27. Confirm. Destinations **→** UCD Select and confirm the option shown<sup>[1]</sup>. **→** Not available Confirm, or Available select and confirm the option shown.

<sup>1. &</sup>quot;Differing display view in a HiPath 4000 environment" Seite 113

#### Requesting and activating a work time You can request/activate work time to ensure you have enough time to wrap up the last call. Your phone is excluded from call distribution for a set period or until you log back on. **>** Open the Program/Service menu → page 27. Confirm. Destinations UCD Select and confirm the option shown<sup>1</sup>. **→** Work on Confirm, or Work off select and confirm the option shown. Turning the night service on and off for UCD **>** Open the Program/Service menu → page 27. Confirm. Destinations **→** UCD **→** Select and confirm the option shown<sup>[1]</sup>. UCD night on Confirm, or UCD night off select and confirm the option shown. Display the number of waiting calls **\_\_\_\_** Open the Program/Service menu → page 27. Destinations Confirm. **→** UCD **→** Select and confirm the option shown<sup>[1]</sup>. Calls in queue Confirm.

<sup>1. &</sup>quot;Differing display view in a HiPath 4000 environment" Seite 113

# Special functions in the LAN (not for HiPath 500)

If your telephone is operating in a HiPath 5000 environment, multiple HiPath 3000 systems are interconnected via a LAN (Local Area Network, e. g. proprietary PC network). You are conducting a call via the LAN (PC network). In this instance, you must note certain particularities for some functions. These are described in this section.

# Leaving hunt group/group call

**Prerequisite:** You are part of a hunt group/group call→ page 98 in another HiPath 3000.

Leave group

Join group

**⊗** or **#** 

or

Open the idle menu → page 22.

Select and confirm the option shown.

Enter the (DISA) call number of the other HiPath 3000.

Confirm your entry.

Enter the (DISA) station number of your phone.

Confirm your entry.

Confirm,

select and confirm the option shown.

You belong to multiple groups associated with another HiPath 3000

Enter group number for "directed joining/leaving".

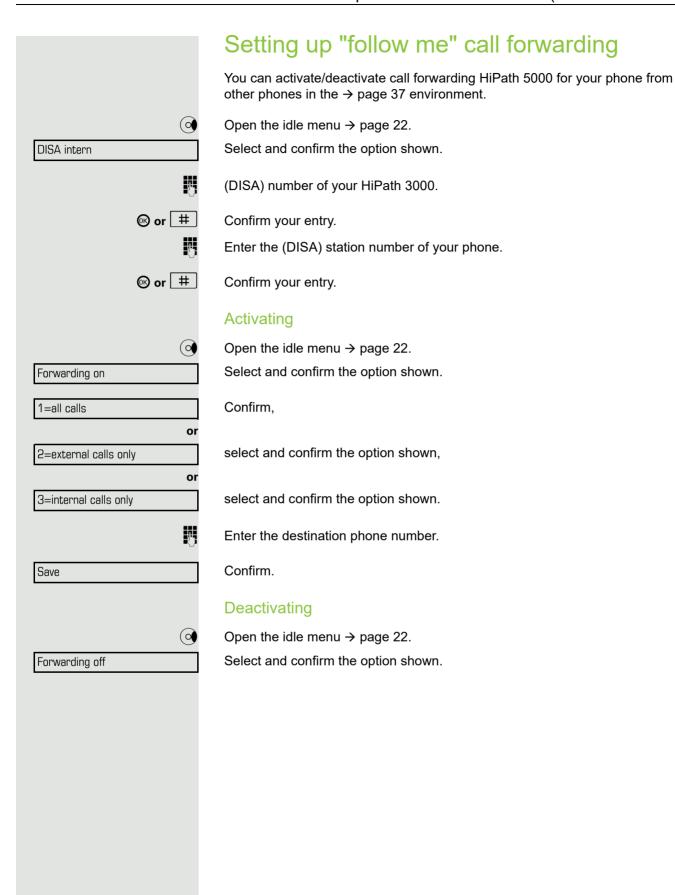

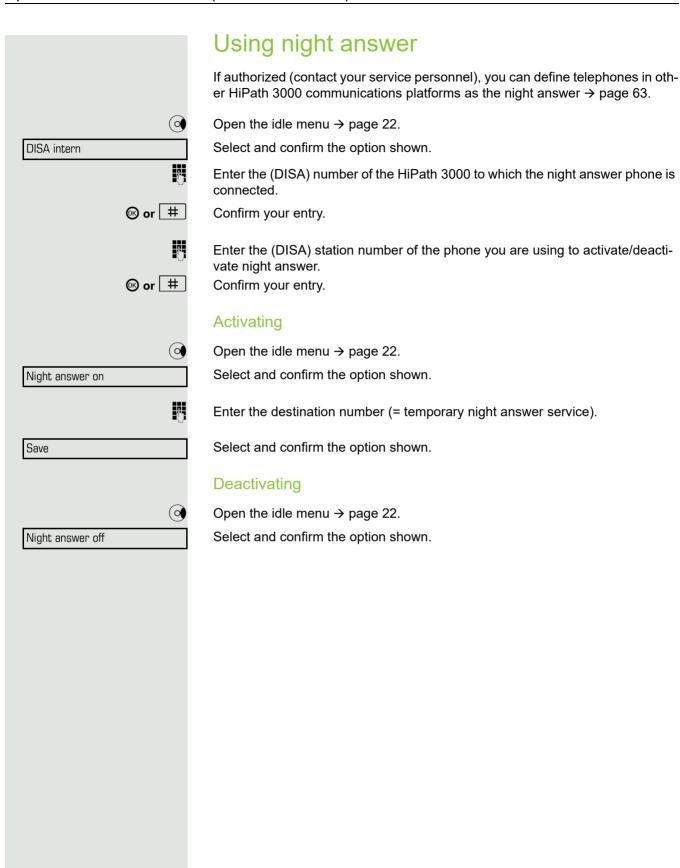

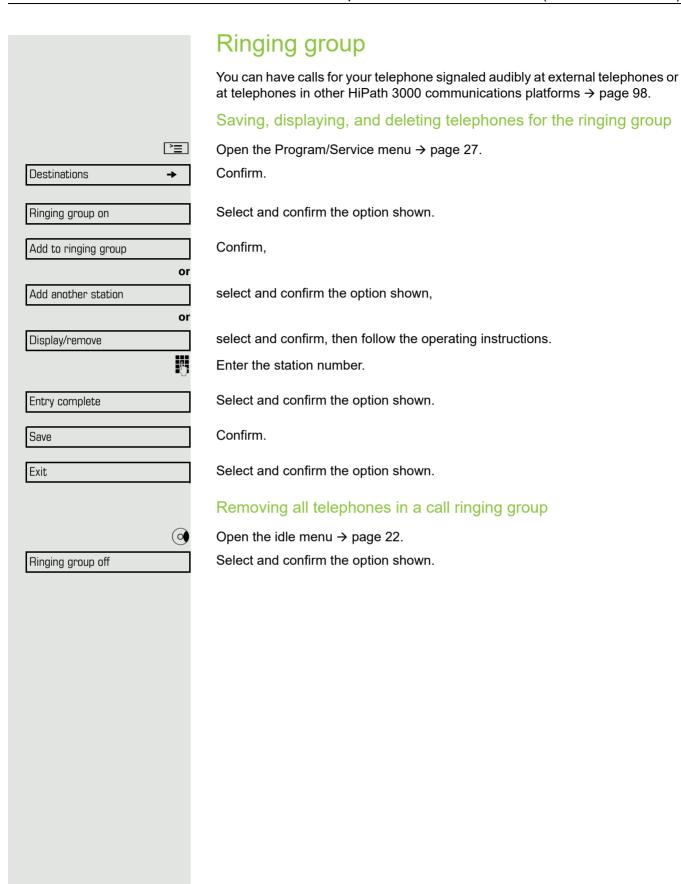

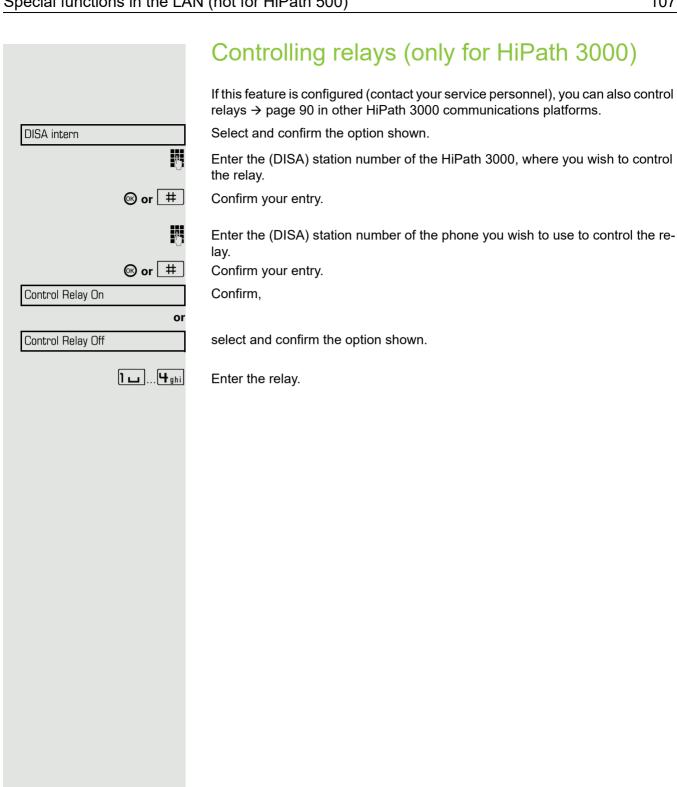

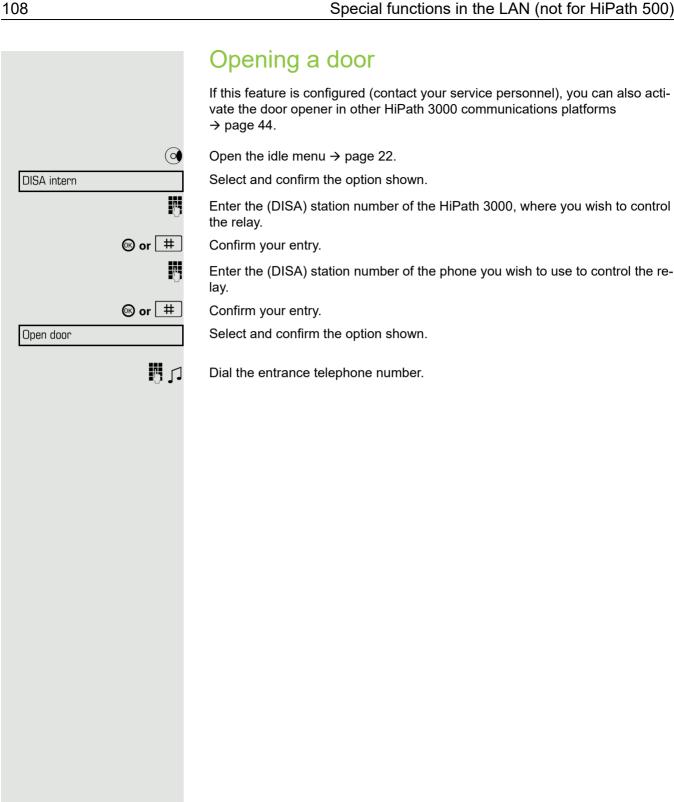

## Individual phone configuration

### Adjusting display settings

#### Adjusting the display to a comfortable reading angle

You can swivel the display unit. Adjust the display unit so that you can clearly read the screen.

#### Illuminated display

During operation, e. g. when entering a number, the display automatically lights up. The display lighting switches off automatically a few seconds after finishing the last action.

#### Setting contrast

The display has four contrast levels that you can set according to your light conditions.

+ or -

Press one of the keys shown in idle mode → page 21.

Display contrast + or -

Select and confirm the option shown.

Keep pressing the key until the desired contrast is set.

OK)

Save.

## Adjusting displays on the Open Stage Key Module

You can adjust the contrast setting for any OpenStage Key Module connected to suit the current light conditions (eight settings available).

+ or -

Press one of the keys shown in idle mode → page 21.

Key label contrast

Select and confirm the option shown.

+ or - Kee

Keep pressing the key until the desired contrast is set.

ØK)

Save.

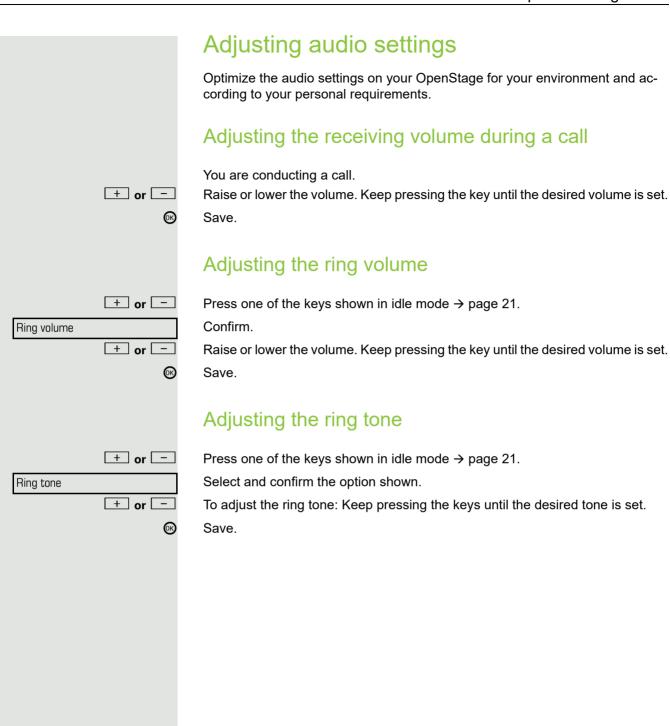

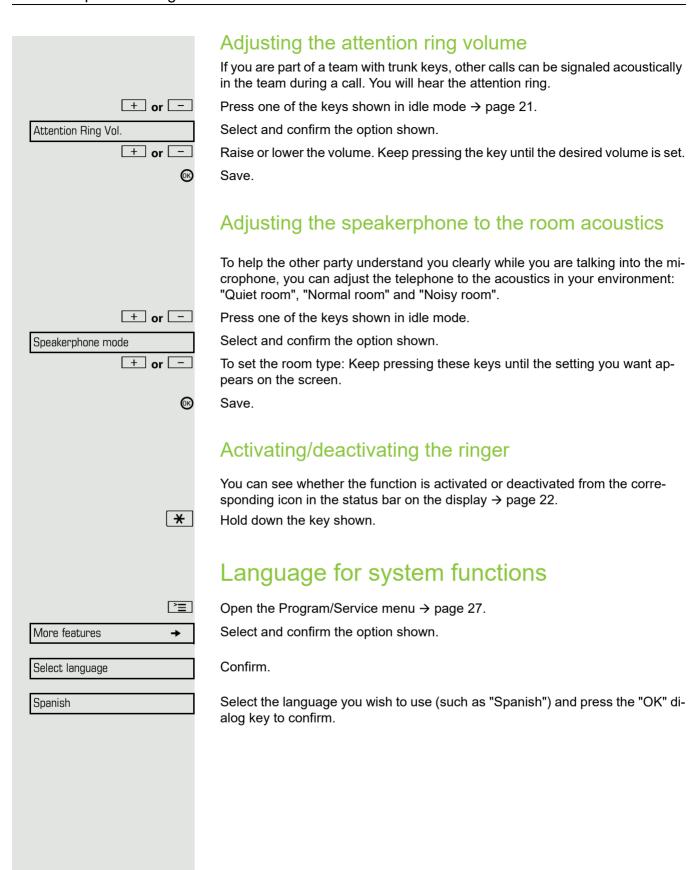

112 Testing the phone

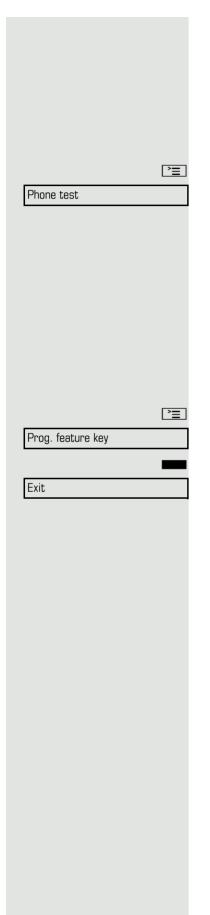

## Testing the phone

## Phone functions, testing

You can test your phone's functionality.

Prerequisite: The phone is in idle mode.

Open the Program/Service menu → page 27.

Select and confirm the option shown.

If everything is functioning correctly:

- all LEDs on the phone and on the key module flash
- · your station number is displayed
- all pixels are active on the display
- · the ring tone is audible

## Checking the key assignment

You can check key assignment on your phone to determine which functions are assigned to which keys.

Open the Program/Service menu → page 27.

Select and confirm the option shown.

Press any key. The key assignment is displayed.

Select and confirm the option shown.

# Differing display view in a HiPath 4000 environment

Depending on the system configuration, some functions may not always be offered in the display as described in this document.

In addition, display texts may differ from those described in this document according to the system configuration.

The following table provides an overview:

| HiPath 3000 display  | HiPath 4000 display         | Description |
|----------------------|-----------------------------|-------------|
| Program/Service      | Service menu?               | → page 27   |
| Transfer             | Transfer?                   | → page 36   |
| Halisiei             | Transier:                   | → page 61   |
| View callbacks       | Show callback destinations? | → page 41   |
| Pickup - directed    | Pickup - directed           | → page 42   |
| Caller list          | Call list/log?              | → page 47   |
| Use speed dialing    | Use speed dialing?          | -> page 51  |
| Change Speed Dial    | Speed dial?                 | → page 51   |
| Call wait.term.      | Second call release?        | → page 56   |
| Call wait.trm.off    | Second call on/off          | → page 56   |
| Ringer cutoff on/off | Ringer cutoff on/off?       | → page 73   |
| In/Out of hunt group | All hunt groups on/off      | → page 98   |
| Join/leave group     | Hunt group on/off?          | → page 98   |
| Transfer trunk       | Transfer trunk?             |             |

114 Fixing problems

|                        | Fixing problems                                                      |
|------------------------|----------------------------------------------------------------------|
|                        | Responding to error messages on the screen                           |
| Invalid entry          | Possible cause:                                                      |
|                        | Station number is incorrect.                                         |
|                        | Possible reaction:                                                   |
|                        | Enter correct station number.                                        |
| Not authorized         | Possible cause:                                                      |
|                        | Locked function selected.                                            |
|                        | Possible reaction:                                                   |
|                        | Apply to service personnel for authorization for relevant function.  |
| Currently not possible | Possible causes:                                                     |
|                        | Dialed a non-existent station number. Called phone is unplugged.     |
|                        | Possible reactions:                                                  |
|                        | Enter correct station number. Call this station again later.         |
| Invalid station number | Possible cause:                                                      |
|                        | Dialed your own station number.                                      |
|                        | Possible reaction:                                                   |
|                        | Enter correct station number.                                        |
| Key memory is full     | Possible cause:                                                      |
|                        | The system currently has no free space for external station numbers. |
|                        | Possible reaction:                                                   |
|                        | Try again later.                                                     |
|                        |                                                                      |
|                        |                                                                      |

Fixing problems 115

Key affects other layer

#### Possible cause 1:

If "Clear other layer" appears on the menu:

you tried to program a function or internal station number with LED on a key that is already programmed on the second layer (for example, external station number).

#### Possible reaction:

Confirm "Clear other layer" to save the station number/function.

#### Possible cause 2:

If "Clear LED support" appears on the menu:

you tried to program a station number without LED display or an external station number on a key that already is already programmed with an internal phone number with LED display.

#### Possible reactions:

Confirm "Clear LED support" to save the station number. The existing internal station number remains on the other layer without LED display.

## Contact partner in the case of problems

Contact your service personnel if a fault persists for more than five minutes, for example.

116 Fixing problems

## **Troubleshooting**

#### Pressed key does not respond

Check if the key is stuck.

#### Telephone does not ring

Check whether the "Do not disturb" function is activated on your telephone ("Do not disturb" appears on the screen  $\rightarrow$  page 22). If so, deactivate it  $\rightarrow$  page 73.

#### You cannot dial an external number

Check whether you telephone is locked ("Not authorized" appears on the screen). If the phone is locked, enter your PIN to unlock it  $\rightarrow$  page 76.

#### To correct any other problems

First contact the relevant service personnel. If the service personnel are unable to correct the problem, they must contact Customer Service.

### Caring for your telephone

- Never allow the telephone to come into contact with coloring, oily or aggressive agents.
- Always use a damp or antistatic cloth to clean the telephone. Never use a dry cloth.
- If the telephone is very dirty, clean it with a diluted neutral cleaner containing surfactants, such as a dish detergent. Afterwards remove all traces of the cleaner with a damp cloth (using water only).
- Never use aggressive or alcohol-based cleansers on plastic parts. The use of scouring agents is also forbidden.

| Index                          |        | Call charge assignment      | 72 |
|--------------------------------|--------|-----------------------------|----|
| HIGGX                          |        | Call charges                |    |
|                                |        | for another telephone       | 70 |
|                                |        | for your telephone          | 70 |
| Numerics                       |        | Call duration               | 70 |
|                                |        | Call forwarding             | 37 |
| 5-way navigator                | 18     | MSN in CO                   | 39 |
|                                |        | Call log                    | 26 |
|                                |        | Call pop-up                 | 29 |
| A                              |        | Call request                |    |
|                                |        | Call volume                 |    |
| Activating door opener         |        | Call waiting                |    |
| Advisory message               |        | accepting                   |    |
| deleting                       |        | allowing                    |    |
| Agents                         | 101    | preventing                  |    |
| Announcement                   | 52     | Call waiting (camp-on)      |    |
| Answering machine              | 84     | tone off                    | 56 |
| call pickup                    | 45     | Call waiting on/off         |    |
| Assigning DID number           | 54     | Call waiting tone on/off    |    |
| Associated dialing/dialing aid | 54     |                             |    |
| Associated service             |        | Callback                    |    |
| Attention ring volume          |        | Caller ID suppression       |    |
| Audio controls                 |        | Caller list, using          |    |
| Audio keys                     |        | Calling a second party      | 36 |
| Automatic camp-on              |        | Calls                       |    |
| preventing and allowing        | 56     | recording                   |    |
| Automatic connection setup     |        | Calls in queue              |    |
| Automatic line seizure         |        | CE marking                  |    |
| Automatic line seizure         |        | Central telephone lock      |    |
|                                |        | CFNR                        | 38 |
| D                              |        | Charges                     |    |
| В                              |        | for another telephone       | 70 |
| Busy override                  | 62 74  | for your telephone          | 70 |
| busy override                  | 02, 14 | Checking the key assignment |    |
|                                |        | Code dialing in ISDN        |    |
| <u>C</u>                       |        | Conference                  |    |
|                                |        | Connection options          |    |
| Call                           |        | Connection setup            |    |
| accepting                      | 30     | automatic                   | 53 |
| accepting from the answering   |        | Connection setup, automatic |    |
| machine                        | 15     | Consultation                |    |
| accepting in a team            |        | Control relays              |    |
| accepting in a team            |        | CSTA                        |    |
| answering                      |        | 001/1                       |    |
| •                              |        |                             |    |
| distributing                   |        | D                           |    |
| entrance phone                 |        | D                           |    |
| forwarding                     |        | Details, fax                | 84 |
| forwarding in a team           |        | Dial                        |    |
| holding                        |        | with en-bloc dialing        | 46 |
| in a team with trunk keys      |        | Dialing                     |    |
| parking                        |        | from the caller list        | ΛQ |
| pickup, directed               |        | internal/external calls     |    |
| rejecting                      |        | on-hook dialing             |    |
| retrieving from park           |        |                             |    |
| transfer after announcement    |        | using DDS keys              |    |
| transferring                   |        | using redial                |    |
| using DSS keys in a team       | 94     | with speed dialing          |    |
|                                |        | with the dialing aid        | 54 |

| Dialing aid                                   |     | off                                                                                                    | 43     |
|-----------------------------------------------|-----|----------------------------------------------------------------------------------------------------|--------|
| S0 bus                                        | 54  | on                                                                                                    | 43     |
| Dialing internal calls                        | 33  | Headset                                                                                                    | 42     |
| Dialing numbers                               |     | HiPath 5000                                                                                                    |        |
| from the internal directory                   | 48  | opening a door                                                                                                    | 108    |
| from the LDAP database                        |     | relays                                                                                                    |        |
| Direct inward system access (DISA)            |     | Hold                                                                                                    |        |
| Direct station select                         |     | Hotline                                                                                                    |        |
| Directory, internal                           |     | Hotline delayed                                                                                                    |        |
|                                               |     | •                                                                                                    |        |
| DISA                                          |     | Hunt group                                                                                                    | 90     |
| Discreet calling                              |     |                                                                                                    |        |
| Display angle                                 |     | A Committee of the Committee of the Comm |        |
| Display contrast                              |     |                                                                                                    |        |
| Display icons                                 |     | Lange                                                                                                    | 404    |
| connection status                             |     | Icons                                                                                                    |        |
| messages                                      | 22  | connection status                                                                                                    |        |
| status bar                                    | 22  | messages                                                                                                    |        |
| Display view for                              |     | status bar                                                                                                    |        |
| HiPath 4000 environment                       | 113 | Illuminated display                                                                                                    |        |
| Distributing calls                            | 101 | Important information                                                                                                    | 4      |
| Do not disturb                                |     | Incoming calls                                                                                                    | 26     |
| Door release                                  |     | Internal directory                                                                                                    | 48     |
| 2001 1010000                                  |     | IP telephony                                                                                                    | 103    |
|                                               |     | •                                                                                                    |        |
|                                               |     |                                                                                                    |        |
|                                               |     | K                                                                                                    |        |
| Editing a dialed number                       | 46  | TX.                                                                                                    |        |
| Editing number                                |     | Key modules                                                                                                    | 14, 16 |
| En-bloc dialing                               |     | Keypad                                                                                                    | 20     |
| Entrance telephone                            |     | Keypad dialing                                                                                                    | 87     |
| External code                                 |     | Keys                                                                                                    |        |
| External data                                 | 00  | saving incomplete                                                                                                    | 64     |
|                                               |     |                                                                                                    |        |
|                                               |     |                                                                                                    |        |
| 1                                             |     |                                                                                                    |        |
| Fax details                                   | 84  | _                                                                                                    |        |
| Forwarding                                    |     | LAN telephony                                                                                                    |        |
| MSN in CO                                     | 39  | LDAP telephone database                                                                                                    | 49     |
| multiple subscriber number (MSN)              |     | Leaving an advisory message                                                                                                    | 81     |
| Forwarding MSN in CO                          |     | LED                                                                                                    |        |
| Function keys                                 |     | trunk keys                                                                                                    | 92     |
| Functions                                     |     | LED display                                                                                                    |        |
| activating/deactivating for another telephone | 85  | direct station selection keys                                                                                                    | 19     |
| programming on a key                          |     | function keys                                                                                                    |        |
|                                               |     | LED messages, understanding                                                                                                    |        |
| resetting                                     |     | Line seizure, automatic                                                                                                    |        |
| using from the outside                        | 80  | Line utilization                                                                                                    |        |
|                                               |     | Location of the telephone                                                                                                    |        |
|                                               |     | •                                                                                                    |        |
| G                                             |     | Locking all phones                                                                                                    |        |
| Conoral informatics                           | 40  | Locking/unlocking                                                                                                    |        |
| General information                           |     | Loudspeaker                                                                                                    | 31     |
| Graphic display                               |     |                                                                                                    |        |
| Group call                                    | 98  |                                                                                                    |        |
|                                               |     | M                                                                                                    |        |
| 11                                            |     | Making calls with a headset                                                                                                    | ΛΩ     |
| H                                             |     | Making external calls                                                                                                    |        |
| Handsfree answerback                          | 42  | Making mobile calls                                                                                                    |        |
| I Idiluəlice diləweiDdUN                      | 43  | Making modile calls                                                                                                    | 62     |

| Making trunk calls                | 33     | Program/Service menu           | 27      |
|-----------------------------------|--------|--------------------------------|---------|
| Message                           |        | Programmable sensor keys       | 19      |
| answering                         | 80     | Project calls                  | 72      |
| deleting/displaying               | 79     | Project code, account code     | 72      |
| receiving                         | 80     |                                |         |
| sending                           | 79     |                                |         |
| MULAP conference release          | 93     | R                              |         |
| MULAP keys, trunk keys            |        | • •                            |         |
| Multi-line telephone              |        | Radio paging equipment (PSE)   |         |
| Multiple subscriber number (MSN)  |        | Recall                         |         |
| forwarding                        | 39     | Receiving volume               | 30, 110 |
| 3                                 |        | Recording                      |         |
|                                   |        | Redialing a number             | 34      |
| N                                 |        | from the caller list           | 48      |
| IN                                |        | Relays                         | 90      |
| Night answer                      | 63     | Reserve trunk                  | 53      |
| Number                            |        | Resetting functions            | 84      |
| assigning                         | 54     | Resetting services             |         |
| correcting                        |        | Ring tone                      |         |
| saving                            |        | Ring transfer                  |         |
| 9                                 |        | in an executive/secretary team | 97      |
|                                   |        | Ring volume                    |         |
| $\cap$                            |        | Ringer cutoff                  |         |
| O                                 |        | Ringing group                  |         |
| Open listening                    | 32     | Room monitor                   |         |
| Opening a door                    | 44     | 1.00m monitor                  |         |
| with a code                       |        |                                |         |
| OpenStage Busy Lamp Field 40      |        | C                              |         |
| OpenStage Key Module 40           |        | S                              |         |
| Operating instructions            |        | Safety notes                   | 3       |
| Operating steps                   |        | Second level                   |         |
| programming a key                 | 64 67  | Secondary line                 |         |
| Outgoing calls                    |        | Secret busy override           |         |
| Overload                          |        | Sensors                        |         |
| O 1011044                         |        | Settings                       |         |
|                                   |        | Shared line                    |         |
| D                                 |        | Shift                          |         |
| Γ                                 |        | Shift key                      |         |
| Parking a call                    | 57     | Sicherheitshinweise            |         |
| Personal identification number    |        | Silent monitor                 |         |
| Phone                             |        | no tone                        | 7.1     |
| locking another                   | 77     | Single-line telephone          |         |
| locking/unlocking centrally       |        | ·                              |         |
| testing                           |        | Speaker call                   |         |
| using another phone like your own |        | Speakerphone distance          |         |
| Phone functions, testing          |        | Speakerphone mode              |         |
| Phone settings                    |        | Special dial tone              | / 3     |
| Pickup (call)                     |        | Speed-dialing                  | F.4     |
| PIN                               |        | dialing                        |         |
| for a telephone                   |        | saving station speed-dialing   |         |
| •                                 |        | suffix-dialing                 |         |
| PIN, saving                       | 1 1    | system                         | 51      |
| Placing a call on hold            | വാ     | Station number                 | -       |
| in the team                       |        | deactivating display           |         |
| Primary line                      |        | suppressing                    |         |
| Private line                      | 91     | Station speed-dialing          | 51      |
| Procedure                         | 04.07  | Suffix-dialing                 |         |
| programming a key                 | b4, b/ | automatic                      | 51      |

| DTMF tone dialing           |     |
|-----------------------------|-----|
| System speed-dialing        |     |
| System-wide cancellation    | 84  |
|                             |     |
| <del>-</del>                |     |
| T                           |     |
| Tel. data service           | 88  |
| Telephone                   |     |
| locking                     | 76  |
| locking/unlocking           | 76  |
| Telephone database LDAP     | 49  |
| Telephone maintenance       | 116 |
| Telephone test              |     |
| Temporary Phone             | 82  |
| Testing the telephone       |     |
| Text                        |     |
| answering                   | 80  |
| receiving                   | 80  |
| Text message                |     |
| deleting/displaying         | 79  |
| sending                     | 79  |
| Three-party conference      | 36  |
| Timed reminder              | 78  |
| Timed reminder, answering   | 79  |
| Toggle/Connect              |     |
| Toggle/connect              |     |
| in the team                 | 93  |
| Tone dialing                |     |
| Tone dialing (DTMF dialing) |     |
| Trace call                  |     |
| Transfer (call)             |     |
| after announcement          |     |
| Troubleshooting             |     |
| Trunk flash                 |     |
| Trunk keys                  |     |
| Trunk, reserving            | 53  |
|                             |     |
| 1.1                         |     |
| U                           |     |
| UCD                         | 101 |
| Unanswered calls            |     |
| User interface              |     |
| User support                |     |
| Coor Support                |     |
|                             |     |
| V                           |     |
|                             |     |
| Variable call forwarding    | 37  |
|                             |     |
| ١٨/                         |     |
| VV                          |     |
| Waiting calls               | 82  |
| Work time                   |     |

## Overview of functions and codes

The following table lists all available functions, as shown on the display. If configured (contact your service personnel), functions can be activated interactively (select + confirm), via the Program/ Service menu (select + confirm or enter a code), or with function keys.

| Functions                                | Interac-<br>tively | Via the    | With<br>a key |   |
|------------------------------------------|--------------------|------------|---------------|---|
| (=display)                               | (a)                | → page 2   |               |   |
| Account code                             |                    | ✓ <b>→</b> | Code<br>*60   | X |
| Advisory msg. on                         | <b>√</b>           | ✓          | *69           | X |
| Advisory msg. off                        | <b>√</b>           | <b>√</b>   | #69           | X |
| Associated dial                          |                    | √          | *67           | X |
| Associated serv.                         |                    | ✓          | *83           | Х |
| Call waiting                             | ✓                  | ✓          | <b>*</b> 55   | X |
| Waiting tone off                         | <b>✓</b>           | ✓          | <b>*</b> 87   | X |
| Waiting tone on                          | <b>✓</b>           | <b>√</b>   | #87           | X |
| Call wait.term.on                        |                    | <b>✓</b>   | *490          | X |
| Call wait.trm.off                        |                    | <b>√</b>   | #490          | X |
| Callback                                 | <b>✓</b>           | ✓          | <b>*</b> 58   | Х |
| View callbacks/Delete                    | <b>√</b>           | <b>√</b>   | #58           |   |
| Caller list                              | <b>✓</b>           | <b>√</b>   | #82           | Х |
| Save number                              | <b>√</b>           | <b>√</b>   | <b>*</b> 82   | X |
| Conference                               | <b>✓</b>           | <b>√</b>   | *3            | X |
| Start conference                         | <b>✓</b>           |            |               |   |
| Add party                                | <b>✓</b>           |            |               |   |
| End conference                           | <b>✓</b>           | <b>√</b>   | #3            |   |
| View conf parties                        | ✓                  | <b>✓</b>   |               |   |
| Remove party                             | <b>√</b>           | <b>√</b>   |               |   |
| Drop last conf. party                    |                    |            | *491          |   |
| Consultation                             | <b>√</b>           |            |               | Х |
| Return to held call                      | <b>√</b>           | <b>√</b>   | *0            |   |
| Quit and return                          | <b>/</b>           | <b>✓</b>   | *0            |   |
| Transfer/Accept call                     | <i>y</i>           |            |               |   |
| Control Relay On (only for HiPath 3000)  |                    | <b>√</b>   | *90           | X |
| Control Relay Off (only for HiPath 3000) |                    | ✓          | #90           | X |
| Data I/O Service                         |                    | -          | *494          | X |
| Directory                                |                    |            |               |   |
| 1=internal                               | <b>✓</b>           |            | <b>*</b> 54   | X |
| 2=LDAP (not for HiPath 500)              | <b>✓</b>           |            | *54           | x |
| DISA                                     |                    |            |               |   |
| DISA intern (not for HiPath 500)         | ✓                  | ✓          | *47           | X |

| Functions                                  | Interac-<br>tively | Via the Program/<br>Service menu |             | With a key |
|--------------------------------------------|--------------------|----------------------------------|-------------|------------|
| (=display)                                 |                    | → page 27 🛅                      |             |            |
| Discourse Call (washfare HiDath 500)       | <u> </u>           | <b>©</b>                         | Code        |            |
| Discreet Call (not for HiPath 500)  DND on |                    |                                  | *945<br>*97 | X          |
|                                            | ~                  | <b>√</b>                         |             |            |
| DND off                                    | <b>√</b>           | <b>√</b>                         | #97<br>*89  | X          |
| Door opener on                             |                    | <b>√</b>                         |             | X          |
| Door opener off                            |                    | <b>√</b>                         | #89<br>*53  | X          |
| DTMF dialing<br>En-bloc dialing            |                    | <b>√</b>                         | *33         | ^          |
| _                                          |                    |                                  |             |            |
| Dial<br>Forwarding on                      | <b>√</b>           |                                  | *1          | X          |
| •                                          | ~                  | <b>~</b>                         |             |            |
| 1=all calls                                | <b>~</b>           | <b>✓</b>                         | *11         | X          |
| 2=external calls only                      | <b>✓</b>           | <b>✓</b>                         | *12         | X          |
| 3=internal calls only                      | ✓                  | ✓                                | *13         | X          |
| Forwarding off                             | ✓                  | ✓                                | #1          | X          |
| CFNR on                                    |                    | ✓                                | *495        | X          |
| CFNR off                                   |                    | <b>√</b>                         | #495        | X          |
| Trunk FWD on                               | <b>√</b>           | <b>√</b>                         | *64         | X          |
| Trunk FWD off                              | ✓                  | <b>√</b>                         | #64         | X          |
| Forward Line: On                           | ľ                  | ./                               | *501        | X          |
| Forward Line: Off                          |                    | V                                | #501        | X          |
| Headset                                    |                    | <b>V</b>                         | 77301       | X          |
| Answer (a call)                            |                    |                                  |             |            |
| HF answerback on                           | · /                | ./                               | *96         | X          |
| HF answerback off                          | V                  | V                                | #96         | X          |
| Hotline                                    | <b>V</b>           | <b>V</b>                         | 7750        |            |
| Join group                                 | <b>√</b>           | ✓                                | *85         | X          |
| Leave group                                | ,                  | ·                                | #85         | x          |
| In hunt group                              | <b>"</b>           | <b>,</b>                         | *85*        | ×          |
|                                            | <b>V</b>           | v                                | #85#        | X          |
| Out of hunt group<br>Keypad dialing        | <b>✓</b>           | <b>√</b>                         | *503        | ^          |
| Lock all phones                            |                    | <b>v</b>                         | *943        | X          |
| Lock phone                                 | <u> </u>           | <b>v</b> ✓                       | *66         | X          |
| Unlock phone                               | ./                 |                                  | #66         | X          |
| Change PIN                                 | v                  | v                                | *93         | [`         |
| Mute on                                    | ./                 | <b>V</b>                         | *52         | X          |
| Mute off                                   | v                  | v                                | #52         | ×          |
| Night answer on                            | <b>V</b>           | <b>V</b>                         | *44         | X          |
| Night answer off                           | <b>v</b>           | <b>v</b>                         | #44         | X          |

| Functions                                   | Interac-<br>tively | Via the Program/<br>Service menu |             | With a key |
|---------------------------------------------|--------------------|----------------------------------|-------------|------------|
| (=display)                                  |                    | → page 27 🛅                      |             |            |
|                                             | <b>(3)</b>         | <b>©</b>                         | Code        |            |
| Open door                                   |                    | ✓                                | *61         | X          |
| Override                                    | <b>√</b>           | <b>✓</b>                         | *62         | X          |
| Page (not for HiPath 500)                   |                    |                                  |             |            |
| Answer page (not for U.S.)                  |                    | ✓                                | *59         |            |
| Park a call                                 |                    | $\checkmark$                     | *56         | X          |
| Retrieve call                               |                    | ✓                                | #56         |            |
| Phone test                                  |                    | ✓                                | *940        |            |
| Pickup - directed                           |                    | ✓                                | <b>*</b> 59 | X          |
| Pickup - group                              | ✓                  | ✓                                | <b>*</b> 57 | X          |
| Accept call                                 | ✓                  |                                  |             |            |
| Prog. feature key                           |                    | ✓                                | <b>*</b> 91 | Х          |
| Recording                                   |                    |                                  |             | Х          |
| Redial                                      |                    |                                  |             | Х          |
| Reject calls                                |                    |                                  |             |            |
| Release                                     |                    |                                  |             | X          |
| Relocate                                    | ✓                  | ✓                                | *9419       | X          |
| Complete relocate                           | <b>√</b>           | <b>√</b>                         | #9419       |            |
| Reserve trunk                               | <b>✓</b>           |                                  |             | Х          |
| Reset services                              |                    | ✓                                | #0          | Х          |
| Retrieve line                               |                    | ✓                                | *63         | Х          |
| Ring Transfer: On                           |                    | ✓                                | *502        | Х          |
| Ring Transfer: Off                          |                    | $\checkmark$                     | #502        | X          |
| Ringer cutoff on                            | ✓                  | ✓                                | *98         | Х          |
| Ringer cutoff off                           | <b>√</b>           | <b>√</b>                         | #98         | X          |
| Ringing group on                            |                    | <b>√</b>                         | *81         | Х          |
| Ringing group off                           |                    | <b>√</b>                         | #81         | X          |
| Room monitor                                |                    | <b>√</b>                         | *88         | X          |
| Select language                             |                    | <i>√</i>                         | *48         |            |
| Send message                                | <b>✓</b>           | · ✓                              | *68         | X          |
| View sent message                           | <b>/</b>           | <b>✓</b>                         | #68         | X          |
| View messages                               | ,                  |                                  | #68         | X          |
| Mailbox                                     | ľ                  | <b>V</b>                         | ,, 00       |            |
| Shift Key                                   |                    |                                  |             | X          |
| Show call charges (own telephone)           |                    |                                  | *65         | X          |
|                                             |                    | <b>Y</b>                         | 03          |            |
| View call charges (other party's telephone) |                    |                                  | .044        | X          |
| Silent monitor (not for HiPath 500)         | ✓                  | <b>√</b>                         | *944<br>*90 | V          |
| Speaker call                                |                    | <b>√</b>                         | *80<br>*86  | X          |
| Suppress call ID                            | <b>~</b>           | <b>✓</b>                         | *86         | X          |
| Restore caller ID                           | $\checkmark$       | $\checkmark$                     | #86         | X          |

124 Display icons

|                                     | Interac- | Via the P                    |             |            |
|-------------------------------------|----------|------------------------------|-------------|------------|
| Functions                           | tively   | Service menu<br>→ page 27 È≡ |             | With a key |
| (=display)                          | <b>©</b> | S Q                          | •           |            |
| Tel. data service                   |          |                              | *42         |            |
| Temporary MSN (not for U.S.)        | <b>✓</b> | ✓                            | *41         | X          |
| Temporary Phone                     |          | ✓                            | *508        | X          |
| Timed reminder on                   |          | ✓                            | *46         | X          |
| Timed reminder off                  |          | ✓                            | #46         | X          |
| Toggle/Connect                      | ✓        | ✓                            | *2          | X          |
| Trace call                          |          | ✓                            | *84         | X          |
| Transfer                            | ✓        |                              |             |            |
| Trunk flash<br>(not for HiPath 500) |          | <b>✓</b>                     | <b>*</b> 51 | x          |
| UCD                                 |          |                              |             |            |
| Log on                              |          | ✓                            | *401        | X          |
| Log off                             |          | <b>✓</b>                     | #401        | X          |
| Available                           |          | ✓                            | *402        | X          |
| Not available                       |          | <b>✓</b>                     | #402        | X          |
| Work on                             |          | ✓                            | *403        | ×          |
| Work off                            |          | <b>✓</b>                     | #403        | X          |
| UCD night on                        |          | <b>✓</b>                     | *404        | ×          |
| UCD night off                       |          | <b>✓</b>                     | #404        | X          |
| Calls in queue                      |          | ✓                            | *405        | X          |
| Use speed dialing                   |          | ✓                            | <b>*</b> 7  | X          |
| Change Speed Dial? (station)        |          | $\checkmark$                 | <b>*</b> 92 | X          |

## Display icons

| Statu      | ıs bar                                                    |  |  |
|------------|-----------------------------------------------------------|--|--|
| Ø          | The ring tone is deactivated → page 111                   |  |  |
| 0          | The "Do not disturb" function is activated → page 73      |  |  |
| ₽          | The phone lock is activated → page 76                     |  |  |
| Mess       | sages                                                     |  |  |
| $\Box$     | You received new voice messages → page 25                 |  |  |
| <b>}</b> * | Call forwarding is active → page 37                       |  |  |
| Con        | nection status                                            |  |  |
| _          | The call is active                                        |  |  |
| -%-        | The call has been disconnected                            |  |  |
| ⊣⊢         | You have placed the call on hold (e.g. consultation hold) |  |  |
| -          | Your call partner has placed the call on hold             |  |  |